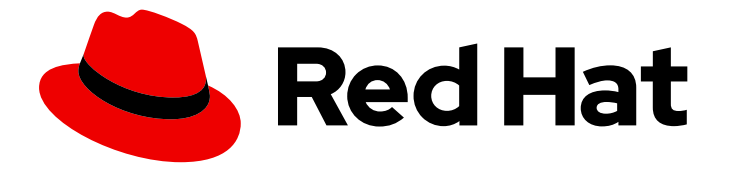

# Red Hat OpenStack Platform 16.0

# Deploying an overcloud with containerized Red Hat Ceph

Configuring the director to deploy and use a containerized Red Hat Ceph cluster

Last Updated: 2021-02-16

# Red Hat OpenStack Platform 16.0 Deploying an overcloud with containerized Red Hat Ceph

Configuring the director to deploy and use a containerized Red Hat Ceph cluster

OpenStack Team rhos-docs@redhat.com

### Legal Notice

Copyright © 2021 Red Hat, Inc.

The text of and illustrations in this document are licensed by Red Hat under a Creative Commons Attribution–Share Alike 3.0 Unported license ("CC-BY-SA"). An explanation of CC-BY-SA is available at

http://creativecommons.org/licenses/by-sa/3.0/

. In accordance with CC-BY-SA, if you distribute this document or an adaptation of it, you must provide the URL for the original version.

Red Hat, as the licensor of this document, waives the right to enforce, and agrees not to assert, Section 4d of CC-BY-SA to the fullest extent permitted by applicable law.

Red Hat, Red Hat Enterprise Linux, the Shadowman logo, the Red Hat logo, JBoss, OpenShift, Fedora, the Infinity logo, and RHCE are trademarks of Red Hat, Inc., registered in the United States and other countries.

Linux ® is the registered trademark of Linus Torvalds in the United States and other countries.

Java ® is a registered trademark of Oracle and/or its affiliates.

XFS ® is a trademark of Silicon Graphics International Corp. or its subsidiaries in the United States and/or other countries.

MySQL<sup>®</sup> is a registered trademark of MySQL AB in the United States, the European Union and other countries.

Node.js ® is an official trademark of Joyent. Red Hat is not formally related to or endorsed by the official Joyent Node.js open source or commercial project.

The OpenStack ® Word Mark and OpenStack logo are either registered trademarks/service marks or trademarks/service marks of the OpenStack Foundation, in the United States and other countries and are used with the OpenStack Foundation's permission. We are not affiliated with, endorsed or sponsored by the OpenStack Foundation, or the OpenStack community.

All other trademarks are the property of their respective owners.

### Abstract

This guide provides information about using the Red Hat OpenStack Platform director to create an overcloud with a containerized Red Hat Ceph Storage cluster. This includes instructions for customizing your Ceph cluster through the director.

# Table of Contents

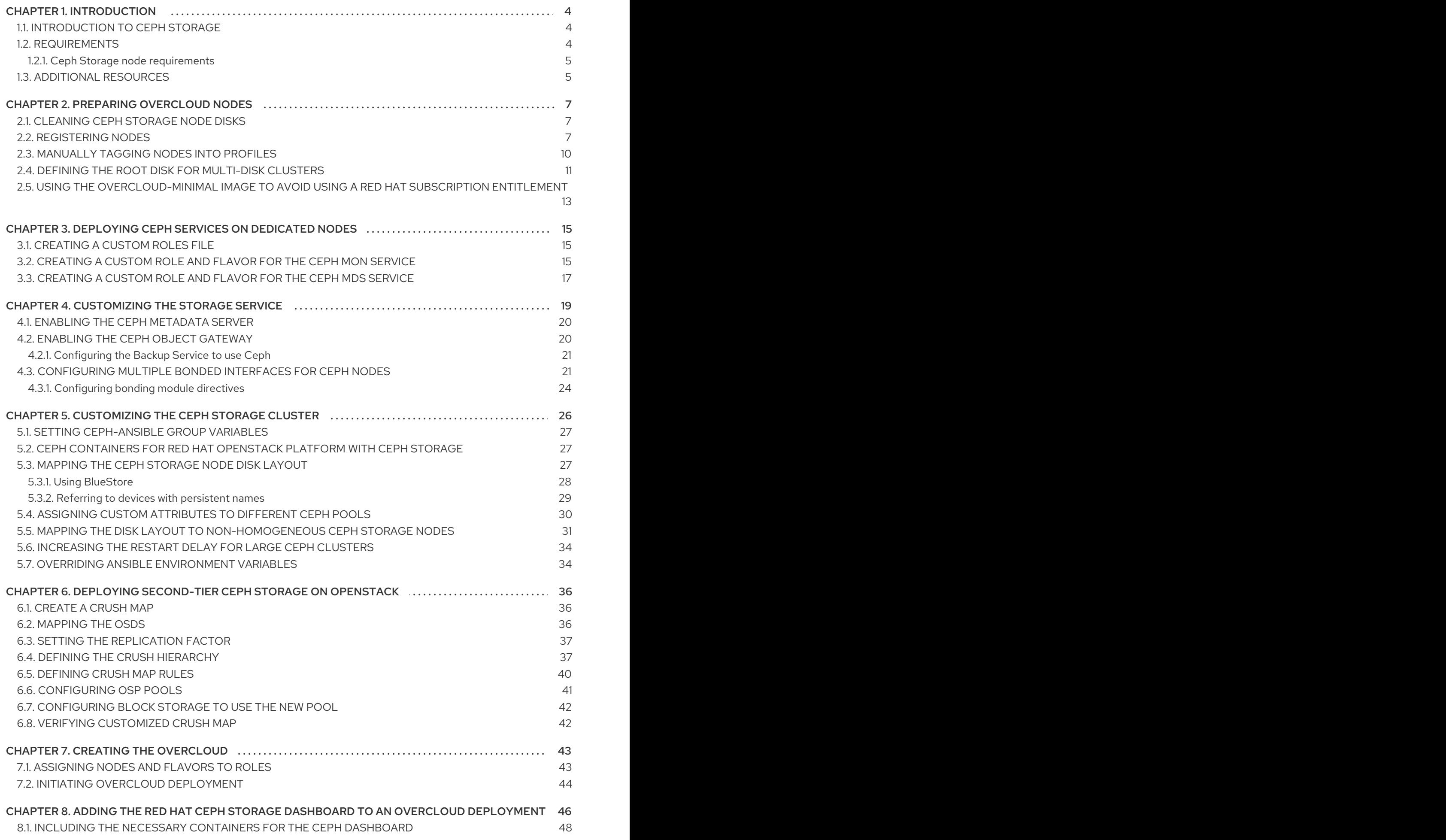

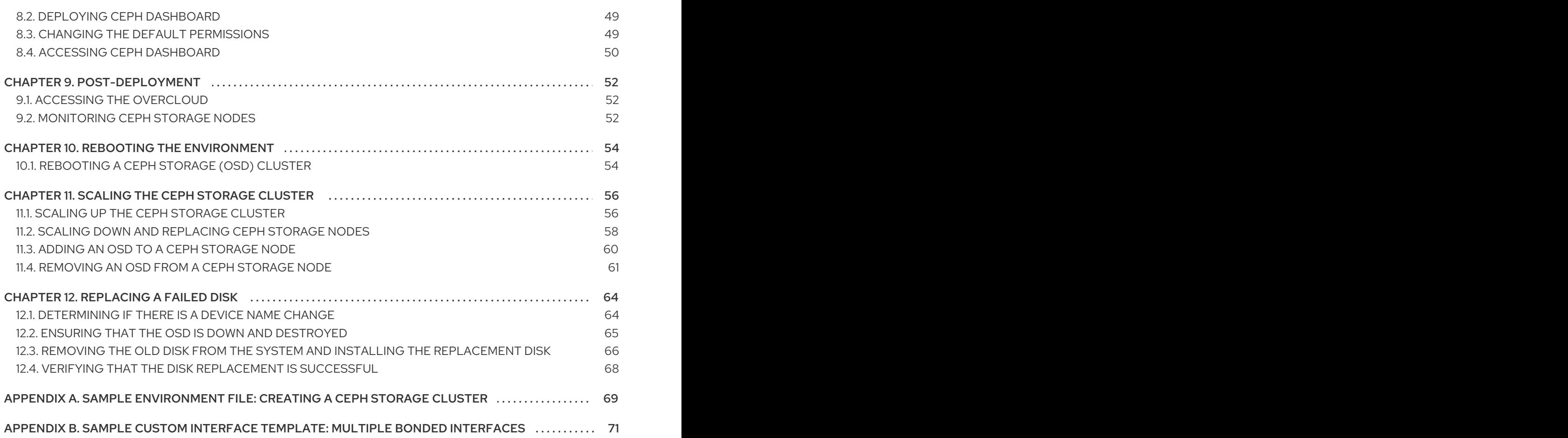

# CHAPTER 1. INTRODUCTION

<span id="page-7-0"></span>Red Hat OpenStack Platform director creates a cloud environment called the *overcloud*. The director provides the ability to configure extra features for an overcloud, including integration with Red Hat Ceph Storage (both Ceph Storage clusters created with the director or existing Ceph Storage clusters).

This guide contains instructions for deploying a containerized Red Hat Ceph Storage cluster with your overcloud. Director uses Ansible playbooks provided through the **ceph-ansible** package to deploy a containerized Ceph cluster. The director also manages the configuration and scaling operations of the cluster.

For more information about [containerized](https://access.redhat.com/documentation/en-us/red_hat_openstack_platform/16.0/html-single/director_installation_and_usage/index#creating-a-basic-overcloud-with-cli-tools) services in OpenStack, see Configuring a basic overcloud with the CLI tools in the *Director Installation and Usage* guide.

# <span id="page-7-1"></span>1.1. INTRODUCTION TO CEPH STORAGE

Red Hat Ceph Storage is a distributed data object store designed to provide excellent performance, reliability, and scalability. Distributed object stores are the future of storage, because they accommodate unstructured data, and because clients can use modern object interfaces and legacy interfaces simultaneously. At the core of every Ceph deployment is the Ceph Storage cluster, which consists of several types of daemons, but primarily, these two:

#### Ceph OSD (Object Storage Daemon)

Ceph OSDs store data on behalf of Ceph clients. Additionally, Ceph OSDs utilize the CPU and memory of Ceph nodes to perform data replication, rebalancing, recovery, monitoring and reporting functions.

#### Ceph Monitor

A Ceph monitor maintains a master copy of the Ceph storage cluster map with the current state of the storage cluster.

For more information about Red Hat Ceph Storage, see the Red Hat Ceph Storage [Architecture](https://access.redhat.com/documentation/en-us/red_hat_ceph_storage/4/html/architecture_guide/index) Guide .

# <span id="page-7-2"></span>1.2. REQUIREMENTS

This guide contains information supplementary to the *Director [Installation](https://access.redhat.com/documentation/en-us/red_hat_openstack_platform/16.0/html/director_installation_and_usage/index) and Usage* guide.

Before you deploy a containerized Ceph Storage cluster with your overcloud, your environment must contain the following configuration:

- An [undercloud](https://access.redhat.com/documentation/en-us/red_hat_openstack_platform/16.0/html/director_installation_and_usage/installing-the-undercloud) host with the Red Hat OpenStack Platform director installed. See Installing director.
- Any additional hardware recommended for Red Hat Ceph Storage. For more information about recommended hardware, see the Red Hat Ceph Storage [Hardware](https://access.redhat.com/documentation/en-us/red_hat_ceph_storage/4/html/hardware_guide/index) Guide .

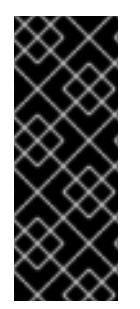

#### IMPORTANT

The Ceph Monitor service installs on the overcloud Controller nodes, so you must provide adequate resources to avoid performance issues. Ensure that the Controller nodes in your environment use at least 16 GB of RAM for memory and solid-state drive (SSD) storage for the Ceph monitor data. For a medium to large Ceph installation, provide at least 500 GB of Ceph monitor data. This space is necessary to avoid levelDB growth if the cluster becomes unstable.

If you use the Red Hat OpenStack Platform director to create Ceph Storage nodes, note the following requirements.

#### <span id="page-8-0"></span>1.2.1. Ceph Storage node requirements

Ceph Storage nodes are responsible for providing object storage in a Red Hat OpenStack Platform environment.

#### Placement Groups (PGs)

Ceph uses placement groups to facilitate dynamic and efficient object tracking at scale. In the case of OSD failure or cluster rebalancing, Ceph can move or replicate a placement group and its contents, which means a Ceph cluster can re-balance and recover efficiently. The default placement group count that director creates is not always optimal so it is important to calculate the correct placement group count according to your requirements. You can use the placement group calculator to calculate the correct count: [Placement](https://access.redhat.com/labs/cephpgc/) Groups (PGs) per Pool Calculator

#### Processor

64-bit x86 processor with support for the Intel 64 or AMD64 CPU extensions.

#### Memory

Red Hat typically recommends a baseline of 16 GB of RAM per OSD host, with an additional 2 GB of RAM per OSD daemon.

#### Disk layout

Sizing is dependent on your storage requirements. Red Hat recommends that your Ceph Storage node configuration includes three or more disks in a layout similar to the following example:

- **/dev/sda** The root disk. The director copies the main overcloud image to the disk. Ensure that the disk has a minimum of 40 GB of available disk space.
- **/dev/sdb** The journal disk. This disk divides into partitions for Ceph OSD journals. For example, **/dev/sdb1**, **/dev/sdb2**, and **/dev/sdb3**. The journal disk is usually a solid state drive (SSD) to aid with system performance.
- **/dev/sdc** and onward The OSD disks. Use as many disks as necessary for your storage requirements.

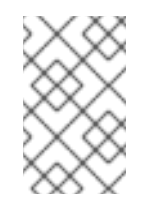

#### **NOTE**

Red Hat OpenStack Platform director uses **ceph-ansible**, which does not support installing the OSD on the root disk of Ceph Storage nodes. This means that you need at least two disks for a supported Ceph Storage node.

#### Network Interface Cards

A minimum of one 1 Gbps Network Interface Cards, although Red Hat recommends that you use at least two NICs in a production environment. Use additional network interface cards for bonded interfaces or to delegate tagged VLAN traffic. Red Hat recommends that you use a 10 Gbps interface for storage nodes, especially if you want to create an OpenStack Platform environment that serves a high volume of traffic.

#### Power management

Each Controller node requires a supported power management interface, such as Intelligent Platform Management Interface (IPMI) functionality on the motherboard of the server.

# <span id="page-8-1"></span>1.3. ADDITIONAL RESOURCES

The **/usr/share/openstack-tripleo-heat-templates/environments/ceph-ansible/ceph-ansible.yaml** environment file instructs the director to use playbooks derived from the [ceph-ansible](https://github.com/ceph/ceph-ansible/tree/master/) project. These playbooks are installed in **/usr/share/ceph-ansible/** of the undercloud. In particular, the following file contains all the default settings that the playbooks apply:

**/usr/share/ceph-ansible/group\_vars/all.yml.sample**

# WARNING

While **ceph-ansible** uses playbooks to deploy containerized Ceph Storage, do not edit these files to customize your deployment. Instead, use heat environment files to override the defaults set by these playbooks. If you edit the **ceph-ansible** playbooks directly, your deployment will fail.

For more information about the playbook collection, see the documentation for this project [\(http://docs.ceph.com/ceph-ansible/master/](http://docs.ceph.com/ceph-ansible/master/)) to learn more about the playbook collection.

Alternatively, for information about the default settings applied by director for containerized Ceph Storage, see the heat templates in **/usr/share/openstack-tripleo-heat-templates/deployment/cephansible**.

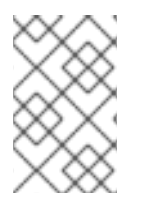

#### **NOTE**

Reading these templates requires a deeper understanding of how environment files and heat templates work in director. See [Understanding](https://access.redhat.com/documentation/en-us/red_hat_openstack_platform/16.0/html/advanced_overcloud_customization/sect-understanding_heat_templates) Heat Templates and Environment Files for reference.

Lastly, for more information about [containerized](https://access.redhat.com/documentation/en-us/red_hat_openstack_platform/16.0/html-single/director_installation_and_usage/index#creating-a-basic-overcloud-with-cli-tools) services in OpenStack, see Configuring a basic overcloud with the CLI tools in the *Director Installation and Usage* guide.

# CHAPTER 2. PREPARING OVERCLOUD NODES

<span id="page-10-0"></span>All nodes in this scenario are bare metal systems using IPMI for power management. These nodes do not require an operating system because the director copies a Red Hat Enterprise Linux 8 image to each node. Additionally, the Ceph Storage services on these nodes are containerized. The director communicates to each node through the Provisioning network during the introspection and provisioning processes. All nodes connect to this network through the native VLAN.

### <span id="page-10-1"></span>2.1. CLEANING CEPH STORAGE NODE DISKS

The Ceph Storage OSDs and journal partitions require GPT disk labels. This means the additional disks on Ceph Storage require conversion to GPT before installing the Ceph OSD services. You must delete all metadata from the disks to allow the director to set GPT labels on them.

You can configure the director to delete all disk metadata by default by adding the following setting to your **/home/stack/undercloud.conf** file:

clean\_nodes=true

With this option, the Bare Metal Provisioning service runs an additional step to boot the nodes and clean the disks each time the node is set to **available**. This process adds an additional power cycle after the first introspection and before each deployment. The Bare Metal Provisioning service uses the **wipefs --force --all** command to perform the clean.

After setting this option, run the **openstack undercloud install** command to execute this configuration change.

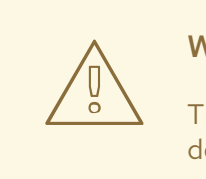

#### WARNING

The **wipefs --force --all** command deletes all data and metadata on the disk, but does not perform a secure erase. A secure erase takes much longer.

### <span id="page-10-2"></span>2.2. REGISTERING NODES

Import a node inventory file (**instackenv.json**) in JSON format to the director so that the director can communicate with the nodes. This inventory file contains hardware and power management details that the director can use to register nodes:

```
{
  "nodes":[
     {
       "mac":[
          "b1:b1:b1:b1:b1:b1"
       ],
       "cpu":"4",
       "memory":"6144",
       "disk":"40",
       "arch":"x86_64",
       "pm_type":"ipmi",
```

```
"pm_user":"admin",
  "pm_password":"p@55w0rd!",
  "pm_addr":"192.0.2.205"
},
{
  "mac":[
     "b2:b2:b2:b2:b2:b2"
  ],
  "cpu":"4",
  "memory":"6144",
  "disk":"40",
  "arch":"x86_64",
  "pm_type":"ipmi",
  "pm_user":"admin",
  "pm_password":"p@55w0rd!",
  "pm_addr":"192.0.2.206"
},
{
  "mac":[
     "b3:b3:b3:b3:b3:b3"
  ],
  "cpu":"4",
  "memory":"6144",
  "disk":"40",
  "arch":"x86_64",
  "pm_type":"ipmi",
  "pm_user":"admin",
  "pm_password":"p@55w0rd!",
  "pm_addr":"192.0.2.207"
},
{
  "mac":[
     "c1:c1:c1:c1:c1:c1"
  ],
  "cpu":"4",
  "memory":"6144",
  "disk":"40",
  "arch":"x86_64",
  "pm_type":"ipmi",
  "pm_user":"admin",
  "pm_password":"p@55w0rd!",
  "pm_addr":"192.0.2.208"
},
{
  "mac":[
     "c2:c2:c2:c2:c2:c2"
  ],
  "cpu":"4",
  "memory":"6144",
  "disk":"40",
  "arch":"x86_64",
  "pm_type":"ipmi",
  "pm_user":"admin",
  "pm_password":"p@55w0rd!",
  "pm_addr":"192.0.2.209"
},
```

```
"mac":[
       "c3:c3:c3:c3:c3:c3"
     ],
     "cpu":"4",
     "memory":"6144",
     "disk":"40",
     "arch":"x86_64",
     "pm_type":"ipmi",
     "pm_user":"admin",
     "pm_password":"p@55w0rd!",
     "pm_addr":"192.0.2.210"
  },
  {
     "mac":[
       "d1:d1:d1:d1:d1:d1"
     ],
     "cpu":"4",
     "memory":"6144",
     "disk":"40",
     "arch":"x86_64",
     "pm_type":"ipmi",
     "pm_user":"admin",
     "pm_password":"p@55w0rd!",
     "pm_addr":"192.0.2.211"
  },
  {
     "mac":[
       "d2:d2:d2:d2:d2:d2"
     ],
     "cpu":"4",
     "memory":"6144",
     "disk":"40",
     "arch":"x86_64",
     "pm_type":"ipmi",
     "pm_user":"admin",
     "pm_password":"p@55w0rd!",
     "pm_addr":"192.0.2.212"
  },
  {
     "mac":[
       "d3:d3:d3:d3:d3:d3"
     ],
     "cpu":"4",
     "memory":"6144",
     "disk":"40",
     "arch":"x86_64",
     "pm_type":"ipmi",
     "pm_user":"admin",
     "pm_password":"p@55w0rd!",
     "pm_addr":"192.0.2.213"
  }
]
```
{

#### Procedure

}

- 1. After you create the inventory file, save the file to the home directory of the stack user (**/home/stack/instackenv.json**).
- 2. Initialize the stack user, then import the **instackenv.json** inventory file into the director:

\$ source ~/stackrc \$ openstack overcloud node import ~/instackenv.json

The **openstack overcloud node import** command imports the inventory file and registers each node with the director.

3. Assign the kernel and ramdisk images to each node:

\$ openstack overcloud node configure <node>

The nodes are now registered and configured in the director.

# <span id="page-13-0"></span>2.3. MANUALLY TAGGING NODES INTO PROFILES

After you register each node, you must inspect the hardware and tag the node into a specific profile. Use profile tags to match your nodes to flavors, and then assign flavors to deployment roles.

To inspect and tag new nodes, complete the following steps:

1. Trigger hardware introspection to retrieve the hardware attributes of each node:

\$ openstack overcloud node introspect --all-manageable --provide

- The **--all-manageable** option introspects only the nodes that are in a managed state. In this example, all nodes are in a managed state.
- The **--provide** option resets all nodes to an **active** state after introspection.

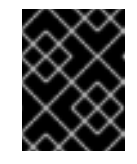

#### IMPORTANT

Ensure that this process completes successfully. This process usually takes 15 minutes for bare metal nodes.

2. Retrieve a list of your nodes to identify their UUIDs:

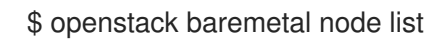

3. Add a profile option to the **properties/capabilities** parameter for each node to manually tag a node to a specific profile. The addition of the **profile** option tags the nodes into each respective profile.

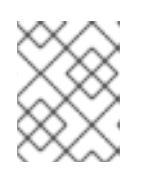

#### **NOTE**

As an alternative to manual tagging, use the Automated Health Check (AHC) Tools to automatically tag larger numbers of nodes based on benchmarking data. For example, a typical deployment contains three profiles: **control**, **compute**, and **cephstorage**. Enter the following commands to tag three nodes for each profile:

\$ openstack baremetal node set 1a4e30da-b6dc-499d-ba87-0bd8a3819bc0 --property capabilities="**profile:control**,boot\_option:local" \$ openstack baremetal node set 6faba1a9-e2d8-4b7c-95a2-c7fbdc12129a --property capabilities="**profile:control**,boot\_option:local" \$ openstack baremetal node set 5e3b2f50-fcd9-4404-b0a2-59d79924b38e --property capabilities="**profile:control**,boot\_option:local" \$ openstack baremetal node set 484587b2-b3b3-40d5-925b-a26a2fa3036f --property capabilities="**profile:compute**,boot\_option:local" \$ openstack baremetal node set d010460b-38f2-4800-9cc4-d69f0d067efe --property capabilities="**profile:compute**,boot\_option:local" \$ openstack baremetal node set d930e613-3e14-44b9-8240-4f3559801ea6 --property capabilities="**profile:compute**,boot\_option:local" \$ openstack baremetal node set da0cc61b-4882-45e0-9f43-fab65cf4e52b --property capabilities="**profile:ceph-storage**,boot\_option:local" \$ openstack baremetal node set b9f70722-e124-4650-a9b1-aade8121b5ed --property capabilities="**profile:ceph-storage**,boot\_option:local" \$ openstack baremetal node set 68bf8f29-7731-4148-ba16-efb31ab8d34f --property capabilities="**profile:ceph-storage**,boot\_option:local"

#### TIP

You can also configure a new custom profile to tag a node for the Ceph MON and Ceph MDS services, see Chapter 3, *[Deploying](#page-19-0) Ceph services on dedicated nodes* .

### <span id="page-14-0"></span>2.4. DEFINING THE ROOT DISK FOR MULTI-DISK CLUSTERS

Director must identify the root disk during provisioning in the case of nodes with multiple disks. For example, most Ceph Storage nodes use multiple disks. By default, the director writes the overcloud image to the root disk during the provisioning process

There are several properties that you can define to help the director identify the root disk:

- **model** (String): Device identifier.
- **vendor** (String): Device vendor.
- **serial** (String): Disk serial number.
- **hctl** (String): Host:Channel:Target:Lun for SCSI.
- **size** (Integer): Size of the device in GB.
- **wwn** (String): Unique storage identifier.
- **wwn\_with\_extension** (String): Unique storage identifier with the vendor extension appended.
- **wwn\_vendor\_extension** (String): Unique vendor storage identifier.
- **rotational** (Boolean): True for a rotational device (HDD), otherwise false (SSD).
- **name** (String): The name of the device, for example: /dev/sdb1.

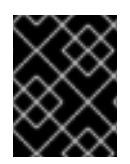

#### IMPORTANT

Use the **name** property only for devices with persistent names. Do not use **name** to set the root disk for any other devices because this value can change when the node boots.

Complete the following steps to specify the root device using its serial number.

#### Procedure

1. Check the disk information from the hardware introspection of each node. Run the following command to display the disk information of a node:

(undercloud) \$ openstack baremetal introspection data save 1a4e30da-b6dc-499d-ba87- 0bd8a3819bc0 | jq ".inventory.disks"

For example, the data for one node might show three disks:

```
\lceil{
  "size": 299439751168,
  "rotational": true,
  "vendor": "DELL",
  "name": "/dev/sda",
  "wwn_vendor_extension": "0x1ea4dcc412a9632b",
  "wwn_with_extension": "0x61866da04f3807001ea4dcc412a9632b",
  "model": "PERC H330 Mini",
  "wwn": "0x61866da04f380700",
  "serial": "61866da04f3807001ea4dcc412a9632b"
 }
 {
  "size": 299439751168,
  "rotational": true,
  "vendor": "DELL",
  "name": "/dev/sdb",
  "wwn_vendor_extension": "0x1ea4e13c12e36ad6",
  "wwn_with_extension": "0x61866da04f380d001ea4e13c12e36ad6",
  "model": "PERC H330 Mini",
  "wwn": "0x61866da04f380d00",
  "serial": "61866da04f380d001ea4e13c12e36ad6"
 }
 {
  "size": 299439751168,
  "rotational": true,
  "vendor": "DELL",
  "name": "/dev/sdc",
  "wwn_vendor_extension": "0x1ea4e31e121cfb45",
  "wwn_with_extension": "0x61866da04f37fc001ea4e31e121cfb45",
  "model": "PERC H330 Mini",
  "wwn": "0x61866da04f37fc00",
  "serial": "61866da04f37fc001ea4e31e121cfb45"
 }
]
```
2. Run the **openstack baremetal node set --property root\_device=** command to set the root disk for a node. Include the most appropriate hardware attribute value to define the root disk. (undercloud) \$ openstack baremetal node set --property root\_device='{"serial":"<serial\_number>"}' <node-uuid>

For example, to set the root device to disk 2, which has the serial number **61866da04f380d001ea4e13c12e36ad6** run the following command:

(undercloud) \$ openstack baremetal node set --property root\_device='{"serial": "61866da04f380d001ea4e13c12e36ad6"}' 1a4e30da-b6dc-499d-ba87-0bd8a3819bc0

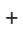

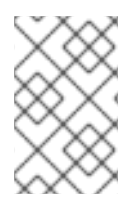

#### **NOTE**

Ensure that you configure the BIOS of each node to include booting from the root disk that you choose. Configure the boot order to boot from the network first, then to boot from the root disk.

Director identifies the specific disk to use as the root disk. When you run the **openstack overcloud deploy** command, director provisions and writes the overcloud image to the root disk.

# <span id="page-16-0"></span>2.5. USING THE OVERCLOUD-MINIMAL IMAGE TO AVOID USING A RED HAT SUBSCRIPTION ENTITI EMENT

By default, director writes the QCOW2 **overcloud-full** image to the root disk during the provisioning process. The **overcloud-full** image uses a valid Red Hat subscription. However, you can also use the **overcloud-minimal** image, for example, to provision a bare OS where you do not want to run any other OpenStack services and consume your subscription entitlements.

A common use case for this occurs when you want to provision nodes with only Ceph daemons. For this and similar use cases, you can use the **overcloud-minimal** image option to avoid reaching the limit of your paid Red Hat subscriptions. For information about how to obtain the **overcloud-minimal** image, see Obtaining images for [overcloud](https://access.redhat.com/documentation/en-us/red_hat_openstack_platform/16.0/html-single/director_installation_and_usage/index#sect-Obtaining_Images_for_Overcloud_Nodes) nodes .

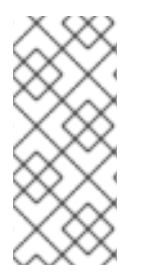

#### **NOTE**

A Red Hat OpenStack Platform subscription contains Open vSwitch (OVS), but core services, such as OVS, are not available when you use the **overcloud-minimal** image. OVS is not required to deploy Ceph Storage nodes. Instead of using 'ovs\_bond' to define bonds, use ['linux\\_bond'.](https://access.redhat.com/documentation/en-us/red_hat_openstack_platform/16.0/html-single/advanced_overcloud_customization/index#linux-bonding-options) For more information about **linux\_bond**, see Linux bonding options.

#### Procedure

1. To configure director to use the **overcloud-minimal** image, create an environment file that contains the following image definition:

parameter\_defaults: <roleName>Image: overcloud-minimal

2. Replace **<roleName>** with the name of the role and append **Image** to the name of the role. The following example shows an **overcloud-minimal** image for Ceph storage nodes:

parameter\_defaults: CephStorageImage: overcloud-minimal

3. Pass the environment file to the **openstack overcloud deploy** command.

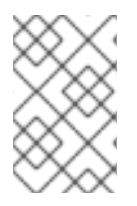

#### **NOTE**

The **overcloud-minimal** image supports only standard Linux bridges and not OVS because OVS is an OpenStack service that requires a Red Hat OpenStack Platform subscription entitlement.

# <span id="page-18-0"></span>CHAPTER 3. DEPLOYING CEPH SERVICES ON DEDICATED **NODES**

By default, the director deploys the Ceph MON and Ceph MDS services on the Controller nodes. This is suitable for small deployments. However, with larger deployments Red Hat recommends that you deploy the Ceph MON and Ceph MDS services on dedicated nodes to improve the performance of your Ceph cluster. Create a custom role for services that you want to isolate on dedicated nodes.

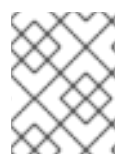

#### **NOTE**

For more information about custom roles, see [Creating](https://access.redhat.com/documentation/en-us/red_hat_openstack_platform/16.0/html-single/advanced_overcloud_customization/index#sect-Creating_a_New_Role) a New Role in the Advanced Overcloud [Customization](https://access.redhat.com/documentation/en-us/red_hat_openstack_platform/16.0/html-single/advanced_overcloud_customization/) guide.

The director uses the following file as a default reference for all overcloud roles:

**/usr/share/openstack-tripleo-heat-templates/roles\_data.yaml**

# <span id="page-18-1"></span>3.1. CREATING A CUSTOM ROLES FILE

To create a custom role file, complete the following steps:

#### Procedure

1. Make a copy of the **roles\_data.yaml** file in **/home/stack/templates/** so that you can add custom roles:

\$ cp /usr/share/openstack-tripleo-heat-templates/roles\_data.yaml /home/stack/templates/roles\_data\_custom.yaml

2. Include the new custom role file in the **openstack overcloud deploy** command.

# <span id="page-18-2"></span>3.2. CREATING A CUSTOM ROLE AND FLAVOR FOR THE CEPH MON **SERVICE**

Complete the following steps to create a custom role **CephMon** and flavor **ceph-mon** for the Ceph MON role. You must already have a copy of the default roles data file as described in Chapter 3, *[Deploying](#page-19-0) Ceph services on dedicated nodes* .

#### Procedure

- 1. Open the **/home/stack/templates/roles\_data\_custom.yaml** file.
- 2. Remove the service entry for the Ceph MON service (namely, OS::TripleO::Services::CephMon) from the Controller role.
- 3. Add the OS::TripleO::Services::CephClient service to the Controller role:

[...] - name: Controller # the 'primary' role goes first CountDefault: 1 ServicesDefault: - OS::TripleO::Services::CACerts

- <span id="page-19-0"></span>- OS::TripleO::Services::CephMds
- **- OS::TripleO::Services::CephClient**
- OS::TripleO::Services::CephExternal
- OS::TripleO::Services::CephRbdMirror
- OS::TripleO::Services::CephRgw
- OS::TripleO::Services::CinderApi
- [...]
- 4. At the end of the **roles\_data\_custom.yaml** file, add a custom **CephMon** role that contains the Ceph MON service and all the other required node services:
	- name: **CephMon**
		- ServicesDefault:
		- # Common Services
		- OS::TripleO::Services::AuditD
		- OS::TripleO::Services::CACerts
		- OS::TripleO::Services::CertmongerUser
		- OS::TripleO::Services::Collectd
		- OS::TripleO::Services::Docker
		- OS::TripleO::Services::FluentdClient
		- OS::TripleO::Services::Kernel
		- OS::TripleO::Services::Ntp
		- OS::TripleO::Services::ContainersLogrotateCrond
		- OS::TripleO::Services::SensuClient
		- OS::TripleO::Services::Snmp
		- OS::TripleO::Services::Timezone
		- OS::TripleO::Services::TripleoFirewall
		- OS::TripleO::Services::TripleoPackages
		- OS::TripleO::Services::Tuned
		- # Role-Specific Services
		- **- OS::TripleO::Services::CephMon**
- 5. Run the **openstack flavor create** command to define a new flavor named **ceph-mon** for the **CephMon** role:

\$ openstack flavor create --id auto --ram 6144 --disk 40 --vcpus 4 ceph-mon

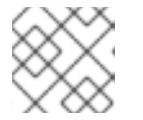

#### **NOTE**

For details about this command, run **openstack flavor create --help**.

6. Map this flavor to a new profile, also named **ceph-mon**:

\$ openstack flavor set --property "cpu\_arch"="x86\_64" --property "capabilities:boot\_option"="local" --property "capabilities:profile"="ceph-mon" ceph-mon

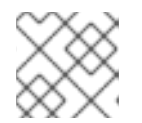

#### **NOTE**

For details about this command, run **openstack flavor set --help**.

7. Tag nodes into the new **ceph-mon** profile:

\$ openstack baremetal node set *UUID* --property capabilities="**profile:cephmon**,boot\_option:local"

8. Add the following configuration to the **node-info.yaml** file to associate the **ceph-mon** flavor with the CephMon role:

parameter\_defaults: OvercloudCephMonFlavor: CephMon CephMonCount: 3

For more information about tagging nodes, see Section 2.3, ["Manually](#page-13-0) tagging nodes into profiles" . For more information about custom role profiles, see [Tagging](https://access.redhat.com/documentation/en-us/red_hat_openstack_platform/16.0/html-single/director_installation_and_usage/#sect-Tagging_Nodes_into_Profiles) Nodes Into Profiles.

# <span id="page-20-0"></span>3.3. CREATING A CUSTOM ROLE AND FLAVOR FOR THE CEPH MDS **SERVICE**

Complete the following steps to create a custom role **CephMDS** and flavor **ceph-mds** for the Ceph MDS role. You must already have a copy of the default roles data file as described in Chapter 3, *[Deploying](#page-19-0) Ceph services on dedicated nodes* .

#### Procedure

- 1. Open the **/home/stack/templates/roles\_data\_custom.yaml** file.
- 2. Remove the service entry for the Ceph MDS service (namely, OS::TripleO::Services::CephMds) from the Controller role:
	- [...] - name: Controller # the 'primary' role goes first CountDefault: 1 ServicesDefault: - OS::TripleO::Services::CACerts **# - OS::TripleO::Services::CephMds 1** - OS::TripleO::Services::CephMon - OS::TripleO::Services::CephExternal - OS::TripleO::Services::CephRbdMirror - OS::TripleO::Services::CephRgw - OS::TripleO::Services::CinderApi [...]

<span id="page-20-1"></span>[1](#page-20-1)

Comment out this line. In the next step, you add this service to the new custom role.

- 3. At the end of the **roles\_data\_custom.yaml** file, add a custom **CephMDS** role containing the Ceph MDS service and all the other required node services:
	- name: **CephMDS**
		- ServicesDefault:
		- # Common Services
		- OS::TripleO::Services::AuditD
		- OS::TripleO::Services::CACerts
		- OS::TripleO::Services::CertmongerUser
		- OS::TripleO::Services::Collectd
		- OS::TripleO::Services::Docker
- <span id="page-21-1"></span>- OS::TripleO::Services::FluentdClient
- OS::TripleO::Services::Kernel
- OS::TripleO::Services::Ntp
- OS::TripleO::Services::ContainersLogrotateCrond
- OS::TripleO::Services::SensuClient
- OS::TripleO::Services::Snmp
- OS::TripleO::Services::Timezone
- OS::TripleO::Services::TripleoFirewall
- OS::TripleO::Services::TripleoPackages
- OS::TripleO::Services::Tuned
- # Role-Specific Services
- <span id="page-21-0"></span>**- OS::TripleO::Services::CephMds**
- **- OS::TripleO::Services::CephClient 1**

The Ceph MDS service requires the admin keyring, which you can set with either the Ceph MON or Ceph Client service. If you deploy Ceph MDS on a dedicated node without the Ceph MON service, you must also include the Ceph Client service in the new **CephMDS** role.

4. Run the **openstack flavor create** command to define a new flavor named **ceph-mds** for this role:

\$ openstack flavor create --id auto --ram 6144 --disk 40 --vcpus 4 ceph-mds

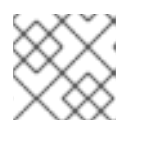

[1](#page-21-0)

#### **NOTE**

For details about this command, run **openstack flavor create --help**.

5. Map the new **ceph-mds** flavor to a new profile, also named **ceph-mds**:

\$ openstack flavor set --property "cpu\_arch"="x86\_64" --property "capabilities:boot\_option"="local" --property "capabilities:profile"="ceph-mds" ceph-mds

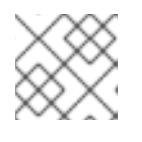

#### **NOTE**

For details about this command, run **openstack flavor set --help**.

6. Tag nodes into the new **ceph-mds** profile:

\$ openstack baremetal node set *UUID* --property capabilities="**profile:ceph-mds**,boot\_option:local"

For more information about tagging nodes, see Section 2.3, ["Manually](#page-13-0) tagging nodes into profiles" . For more information about custom role profiles, see [Tagging](https://access.redhat.com/documentation/en-us/red_hat_openstack_platform/16.0/html-single/director_installation_and_usage/#sect-Tagging_Nodes_into_Profiles) Nodes Into Profiles.

# CHAPTER 4. CUSTOMIZING THE STORAGE SERVICE

<span id="page-22-0"></span>The heat template collection provided by the director already contains the necessary templates and environment files to enable a basic Ceph Storage configuration.

The director uses the **/usr/share/openstack-tripleo-heat-templates/environments/cephansible/ceph-ansible.yaml** environment file to create a Ceph cluster and integrate it with your overcloud during deployment. This cluster features containerized Ceph Storage nodes. For more information about [containerized](https://access.redhat.com/documentation/en-us/red_hat_openstack_platform/16.0/html-single/director_installation_and_usage/index#creating-a-basic-overcloud-with-cli-tools) services in OpenStack, see Configuring a basic overcloud with the CLI tools in the *Director Installation and Usage* guide.

The Red Hat OpenStack director also applies basic, default settings to the deployed Ceph cluster. You must also define any additional configuration in a custom environment file:

#### Procedure

- 1. Create the file **storage-config.yaml** in **/home/stack/templates/**. In this example, the **~/templates/storage-config.yaml** file contains most of the overcloud-related custom settings for your environment. Parameters that you include in the custom environment file override the corresponding default settings from the **/usr/share/openstack-tripleo-heattemplates/environments/ceph-ansible/ceph-ansible.yaml** file.
- 2. Add a **parameter defaults** section to **~/templates/storage-config.yaml**. This section contains custom settings for your overcloud. For example, to set **vxlan** as the network type of the networking service (**neutron**), add the following snippet to your custom environment file:

parameter\_defaults: NeutronNetworkType: vxlan

3. If necessary, set the following options under **parameter\_defaults** according to your requirements:

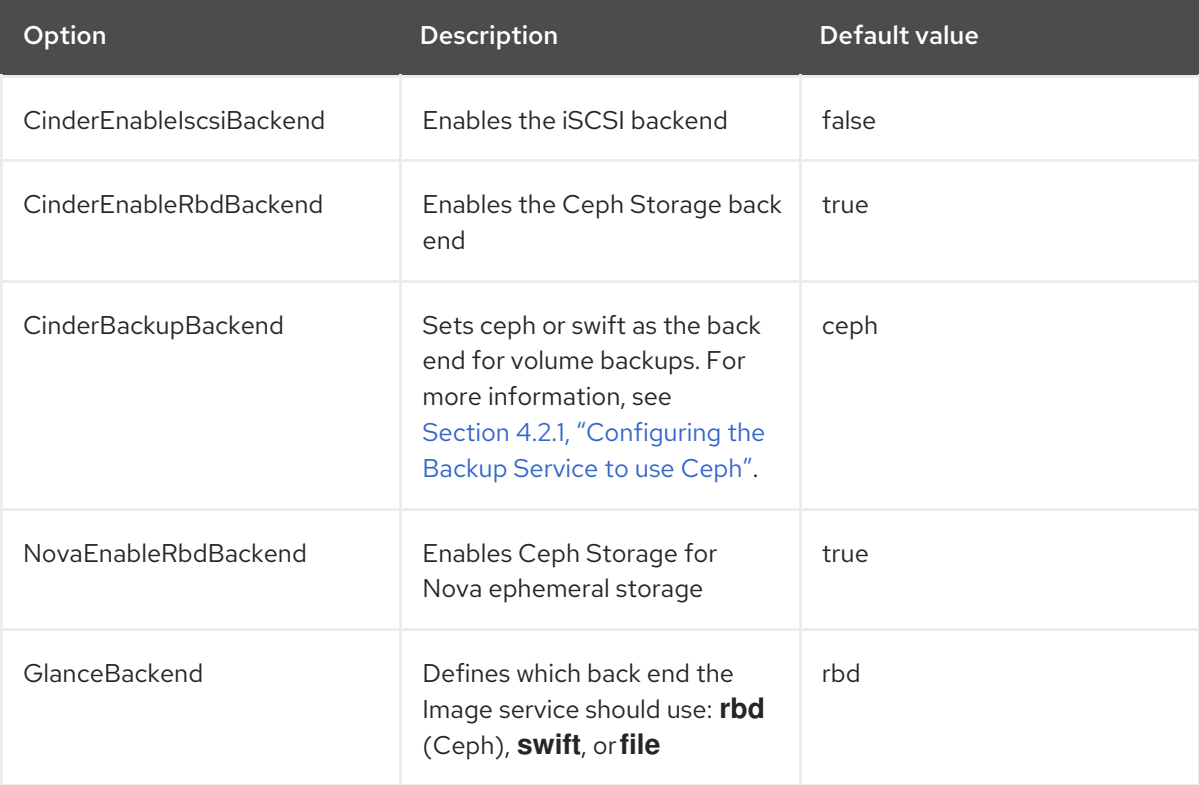

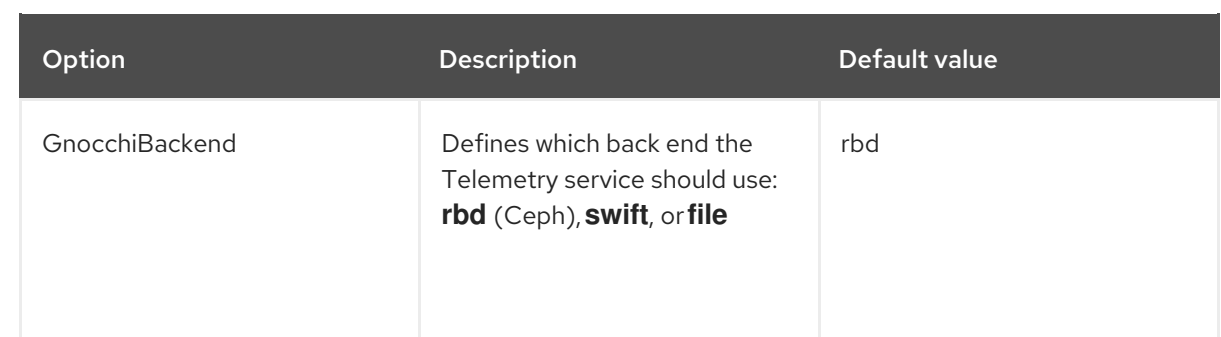

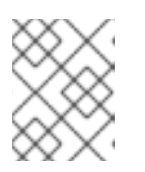

#### **NOTE**

You can omit an option from **~/templates/storage-config.yaml** if you intend to use the default setting.

The contents of your custom environment file change depending on the settings that you apply in the following sections. See Appendix A, *Sample [environment](#page-72-1) file: creating a Ceph Storage cluster* for a completed example.

The following subsections contain information about overriding the common default storage service settings that the director applies.

# <span id="page-23-0"></span>4.1. ENABLING THE CEPH METADATA SERVER

The Ceph Metadata Server (MDS) runs the **ceph-mds** daemon, which manages metadata related to files stored on CephFS. CephFS can be consumed through NFS. For more information about using CephFS through NFS, see File [System](https://access.redhat.com/documentation/en-us/red_hat_ceph_storage/4/html/file_system_guide/index) Guide and [Deploying](https://access.redhat.com/documentation/en-us/red_hat_openstack_platform/16.0/html/deploying_the_shared_file_systems_service_with_cephfs_through_nfs/index) the Shared File Systems service with CephFS through NFS.

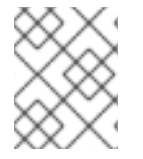

#### **NOTE**

Red Hat supports deploying Ceph MDS only with the CephFS through NFS back end for the Shared File Systems service.

#### Procedure

To enable the Ceph Metadata Server, invoke the following environment file when you create your overcloud:

**/usr/share/openstack-tripleo-heat-templates/environments/ceph-ansible/ceph-mds.yaml**

For more information, see Section 7.2, "Initiating overcloud [deployment".](#page-48-0) For more information about the Ceph Metadata Server, see [Configuring](https://access.redhat.com/documentation/en-us/red_hat_ceph_storage/4/html/file_system_guide/configuring-metadata-server-daemons) Metadata Server Daemons .

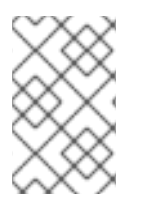

#### **NOTE**

By default, the Ceph Metadata Server is deployed on the Controller node. You can deploy the Ceph Metadata Server on its own dedicated node. For more information, see Section 3.3, ["Creating](#page-21-1) a custom role and flavor for the Ceph MDS service" .

# <span id="page-23-1"></span>4.2. ENABLING THE CEPH OBJECT GATEWAY

The Ceph Object Gateway (RGW) provides applications with an interface to object storage capabilities

within a Ceph Storage cluster. When you deploy RGW, you can replace the default Object Storage service (**swift**) with Ceph. For more information, see Object Gateway Configuration and [Administration](https://access.redhat.com/documentation/en-us/red_hat_ceph_storage/4/html-single/object_gateway_configuration_and_administration_guide/index#overview-rgw) Guide.

#### Procedure

To enable RGW in your deployment, invoke the following environment file when you create the overcloud:

**/usr/share/openstack-tripleo-heat-templates/environments/ceph-ansible/ceph-rgw.yaml**

For more information, see Section 7.2, "Initiating overcloud [deployment".](#page-48-0)

By default, Ceph Storage allows 250 placement groups per OSD. When you enable RGW, Ceph Storage creates six additional pools that are required by RGW. The new pools are:

- .rgw.root
- default.rgw.control
- default.rgw.meta
- default.rgw.log
- default.rgw.buckets.index
- default.rgw.buckets.data

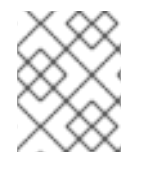

#### **NOTE**

In your deployment, **default** is replaced with the name of the zone to which the pools belongs.

Therefore, when you enable RGW, be sure to set the default **pg\_num** using the **CephPoolDefaultPgNum** parameter to account for the new pools. For more information about how to calculate the number of [placement](#page-33-0) groups for Ceph pools, see Section 5.4, "Assigning custom attributes to different Ceph pools".

The Ceph Object Gateway is a direct replacement for the default Object Storage service. As such, all other services that normally use **swift** can seamlessly start using the Ceph Object Gateway instead without further configuration.

#### <span id="page-24-0"></span>4.2.1. Configuring the Backup Service to use Ceph

The Block Storage Backup service (**cinder-backup**) is disabled by default. To enable the Block Storage Backup service, complete the following steps:

#### Procedure

Invoke the following environment file when you create your overcloud:

**/usr/share/openstack-tripleo-heat-templates/environments/cinder-backup.yaml**

### <span id="page-24-1"></span>4.3. CONFIGURING MULTIPLE BONDED INTERFACES FOR CEPH **NODES**

Use a bonded interface to combine multiple NICs and add redundancy to a network connection. If you have enough NICs on your Ceph nodes, you can create multiple bonded interfaces on each node to expand redundancy capability.

You can then use a bonded interface for each network connection that the node requires. This provides both redundancy and a dedicated connection for each network.

The simplest implementation of bonded interfaces involves the use of two bonds, one for each storage network used by the Ceph nodes. These networks are the following:

#### Front-end storage network (**StorageNet**)

The Ceph client uses this network to interact with the corresponding Ceph cluster.

#### Back-end storage network (**StorageMgmtNet**)

The Ceph cluster uses this network to balance data in accordance with the placement group policy of the cluster. For more information, see [Placement](https://access.redhat.com/documentation/en/red-hat-ceph-storage/2/single/architecture-guide#placement_groups_pgs) Groups (PG) in the in the *Red Hat Ceph Architecture Guide*.

To configure multiple bonded interfaces, you must create a new network interface template, as the director does not provide any sample templates that you can use to deploy multiple bonded NICs. However, the director does provide a template that deploys a single bonded interface. This template is **/usr/share/openstack-tripleo-heat-templates/network/config/bond-with-vlans/ceph-storage.yaml**. You can define an additional bonded interface for your additional NICs in this template.

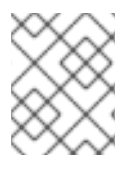

#### **NOTE**

For more information about creating custom interface templates, Creating Custom Interface Templates in the *Advanced Overcloud [Customization](https://access.redhat.com/documentation/en-us/red_hat_openstack_platform/16.0/html-single/advanced_overcloud_customization/index#custom-network-interface-templates)* guide.

The following snippet contains the default definition for the single bonded interface defined in the **/usr/share/openstack-tripleo-heat-templates/network/config/bond-with-vlans/ceph-storage.yaml** file:

<span id="page-25-4"></span><span id="page-25-3"></span><span id="page-25-2"></span><span id="page-25-1"></span><span id="page-25-0"></span>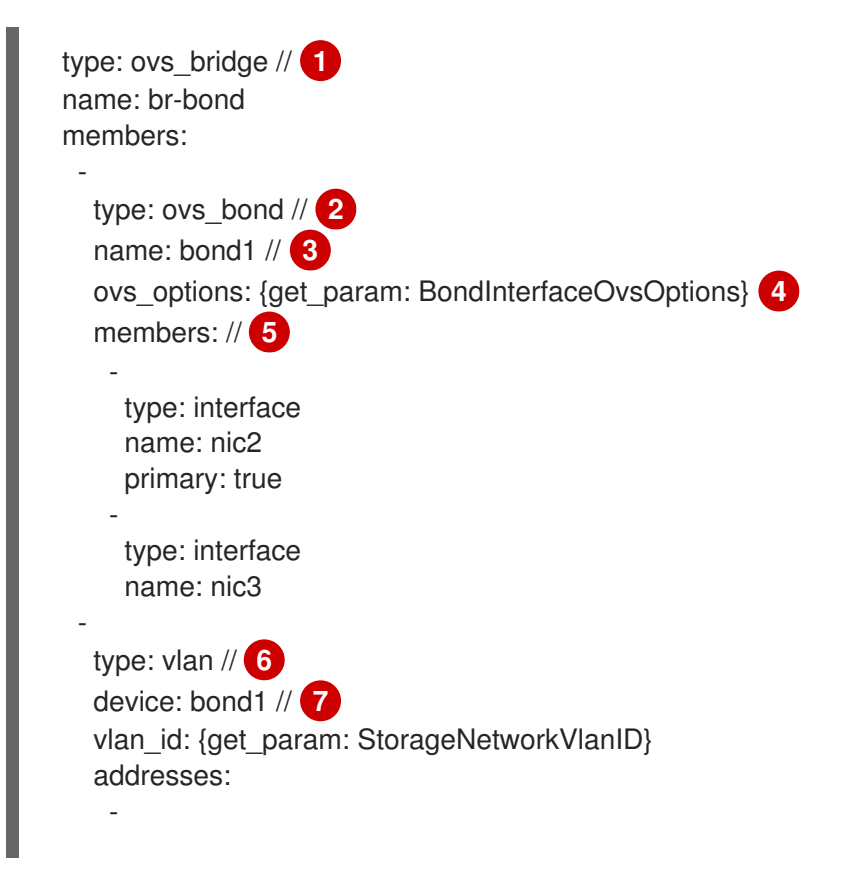

<span id="page-26-1"></span><span id="page-26-0"></span>ip\_netmask: {get\_param: StorageIpSubnet} type: vlan device: bond1 vlan\_id: {get\_param: StorageMgmtNetworkVlanID} addresses: -

ip\_netmask: {get\_param: StorageMgmtIpSubnet}

- A single bridge named **br-bond** holds the bond defined in this template. This line defines the bridge type, namely OVS.
- [2](#page-25-1) The first member of the **br-bond** bridge is the bonded interface itself, named **bond1**. This line defines the bond type of **bond1**, which is also OVS.

[3](#page-25-2) The default bond is named **bond1**.

[1](#page-25-0)

-

- [4](#page-25-3) The **ovs** options entry instructs director to use a specific set of bonding module directives. Those directives are passed through the **BondInterfaceOvsOptions**, which you can also configure in this file. For more information about configuring bonding module directives, see Section 4.3.1, ["Configuring](#page-28-0) bonding module directives".
- [5](#page-25-4) The **members** section of the bond defines which network interfaces are bonded by **bond1**. In this example, the bonded interface uses **nic2** (set as the primary interface) and **nic3**.
- [6](#page-26-0) The **br-bond** bridge has two other members: a VLAN for both front-end ( **StorageNetwork**) and back-end (**StorageMgmtNetwork**) storage networks.

[7](#page-26-1) The **device** parameter defines which device a VLAN should use. In this example, both VLANs use the bonded interface, **bond1**.

With at least two more NICs, you can define an additional bridge and bonded interface. Then, you can move one of the VLANs to the new bonded interface, which increases throughput and reliability for both storage network connections.

When you customize the **/usr/share/openstack-tripleo-heat-templates/network/config/bond-withvlans/ceph-storage.yaml** file for this purpose, Red Hat recommends that you use Linux bonds ( **type: linux\_bond** ) instead of the default OVS (**type: ovs\_bond**). This bond type is more suitable for enterprise production deployments.

The following edited snippet defines an additional OVS bridge (**br-bond2**) which houses a new Linux bond named **bond2**. The **bond2** interface uses two additional NICs, **nic4** and **nic5**, and is used solely for back-end storage network traffic:

type: ovs\_bridge name: br-bond members: type: linux\_bond name: bond1 **bonding\_options**: {get\_param: BondInterfaceOvsOptions} // **1** members: type: interface name: nic2

```
primary: true
    -
     type: interface
     name: nic3
  -
   type: vlan
   device: bond1
   vlan_id: {get_param: StorageNetworkVlanID}
   addresses:
    -
     ip_netmask: {get_param: StorageIpSubnet}
-
type: ovs_bridge
name: br-bond2
members:
  -
   type: linux_bond
   name: bond2
   bonding_options: {get_param: BondInterfaceOvsOptions}
   members:
    -
     type: interface
     name: nic4
     primary: true
    -
     type: interface
     name: nic5
  -
   type: vlan
   device: bond1
   vlan_id: {get_param: StorageMgmtNetworkVlanID}
   addresses:
    -
     ip_netmask: {get_param: StorageMgmtIpSubnet}
```
As **bond1** and **bond2** are both Linux bonds (instead of OVS), they use **bonding\_options** instead of **ovs options** to set bonding directives. For more information, see Section 4.3.1, "Configuring bonding module directives".

For the full contents of this [customized](#page-75-0) template, see Appendix B, *Sample custom interface template: multiple bonded interfaces*.

#### <span id="page-27-0"></span>4.3.1. Configuring bonding module directives

After you add and configure the bonded interfaces, use the **BondInterfaceOvsOptions** parameter to set the directives that you want each bonded interface to use. You can find this information in the **parameters:** section of the **/usr/share/openstack-tripleo-heat-templates/network/config/bond-withvlans/ceph-storage.yaml** file. The following snippet shows the default definition of this parameter (namely, empty):

BondInterfaceOvsOptions: default: '' description: The ovs\_options string for the bond interface. Set

[1](#page-27-1)

<span id="page-28-0"></span>things like lacp=active and/or bond\_mode=balance-slb using this option. type: string

Define the options you need in the **default:** line. For example, to use 802.3ad (mode 4) and a LACP rate of 1 (fast), use **'mode=4 lacp\_rate=1'**:

BondInterfaceOvsOptions: default: 'mode=4 lacp\_rate=1' description: The bonding options string for the bond interface. Set things like lacp=active and/or bond\_mode=balance-slb using this option. type: string

For more information about other supported bonding options, see Open vSwitch [Bonding](https://access.redhat.com/documentation/en-us/red_hat_openstack_platform/16.0/html-single/advanced_overcloud_customization/index#open-vswitch-bonding-options) Options in the *Advanced Overcloud Optimization* guide. For the full contents of the customized **/usr/share/openstack-tripleo-heat-templates/network/config/bond-with-vlans/ceph-storage.yaml** template, see Appendix B, *Sample custom interface template: multiple bonded [interfaces](#page-75-0)* .

# <span id="page-29-0"></span>CHAPTER 5. CUSTOMIZING THE CEPH STORAGE CLUSTER

Director deploys containerized Red Hat Ceph Storage using a default configuration. You can customize Ceph Storage by overriding the default settings.

#### **Prerequistes**

To deploy containerized Ceph Storage you must include the **/usr/share/openstack-tripleo-heattemplates/environments/ceph-ansible/ceph-ansible.yaml** file during overcloud deployment. This environment file defines the following resources:

- **CephAnsibleDisksConfig** This resource maps the Ceph Storage node disk layout. For more information, see Section 5.3, ["Mapping](#page-31-1) the Ceph Storage node disk layout" .
- **CephConfigOverrides** This resource applies all other custom settings to your Ceph Storage cluster.

Use these resources to override any defaults that the director sets for containerized Ceph Storage.

#### Procedure

1. Enable the Red Hat Ceph Storage 4 Tools repository:

\$ sudo subscription-manager repos --enable=rhceph-4-tools-for-rhel-8-x86\_64-rpms

2. Install the **ceph-ansible** package on the undercloud:

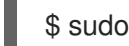

\$ sudo dnf install ceph-ansible

3. To customize your Ceph Storage cluster, define custom parameters in a new environment file, for example, **/home/stack/templates/ceph-config.yaml**. You can apply Ceph Storage cluster settings with the following syntax in the **parameter defaults** section of your environment file:

parameter\_defaults: CephConfigOverrides: section: KEY:VALUE

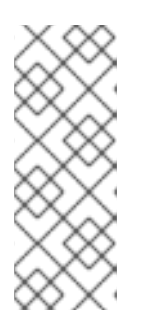

#### **NOTE**

You can apply the **CephConfigOverrides** parameter to the **[global]** section of the **ceph.conf** file, as well as any other section, such as **[osd]**, **[mon]**, and **[client]**. If you specify a section, the **key:value** data goes into the specified section. If you do not specify a section, the data goes into the **[global]** section by default. For information about Ceph Storage configuration, customization, and supported parameters, see Red Hat Ceph Storage [Configuration](https://access.redhat.com/documentation/en-us/red_hat_ceph_storage/4/html-single/configuration_guide/index) Guide .

4. Replace **KEY** and **VALUE** with the Ceph cluster settings that you want to apply. For example, in the **global** section, **max\_open\_files** is the **KEY** and **131072** is the corresponding **VALUE**:

parameter\_defaults: CephConfigOverrides: global:

max\_open\_files: 131072 osd: osd\_scrub\_during\_recovery: false

This configuration results in the following settings defined in the configuration file of your Ceph cluster:

[global] max open files  $= 131072$ [osd] osd\_scrub\_during\_recovery = false

# <span id="page-30-0"></span>5.1. SETTING CEPH-ANSIBLE GROUP VARIABLES

The **ceph-ansible** tool is a playbook used to install and manage Ceph Storage clusters.

The **ceph-ansible** tool has a **group\_vars** directory that defines configuration options and the default settings for those options. Use the **group vars** directory to set Ceph Storage parameters.

For information about the **group vars** directory, see [Installing](https://access.redhat.com/documentation/en-us/red_hat_ceph_storage/4/html-single/installation_guide/index#installing-a-red-hat-ceph-storage-cluster_install) a Red Hat Ceph Storage cluster in the *Installation Guide*.

To change the variable defaults in director, use the **CephAnsibleExtraConfig** parameter to pass the new values in heat environment files. For example, to set the **ceph-ansible** group variable **journal\_size** to 40960, create an environment file with the following **journal\_size** definition:

parameter\_defaults: CephAnsibleExtraConfig: journal\_size: 40960

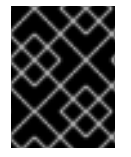

#### IMPORTANT

Change **ceph-ansible** group variables with the override parameters; do not edit group variables directly in the **/usr/share/ceph-ansible** directory on the undercloud.

# <span id="page-30-1"></span>5.2. CEPH CONTAINERS FOR RED HAT OPENSTACK PLATFORM WITH CEPH STORAGE

A Ceph container is required to configure Red Hat OpenStack Platform (RHOSP) to use Ceph, even with an external Ceph cluster. To be compatible with Red Hat Enterprise Linux 8, RHOSP 16.0 requires Red Hat Ceph Storage 4. The Ceph Storage 4 container is hosted at registry.redhat.io, a registry which requires authentication.

You can use the heat environment parameter **ContainerImageRegistryCredentials** to authenticate at **registry.redhat.io**, as described in Container image [preparation](https://access.redhat.com/documentation/en-us/red_hat_openstack_platform/16.0/html-single/transitioning_to_containerized_services/#container-image-preparation-parameters) parameters.

# <span id="page-30-2"></span>5.3. MAPPING THE CEPH STORAGE NODE DISK LAYOUT

When you deploy containerized Ceph Storage, you must map the disk layout and specify dedicated block devices for the Ceph OSD service. You can perform this mapping in the environment file that you created earlier to define your custom Ceph parameters: **/home/stack/templates/ceph-config.yaml**.

<span id="page-31-1"></span>Use the **CephAnsibleDisksConfig** resource in **parameter\_defaults** to map your disk layout. This resource uses the following variables:

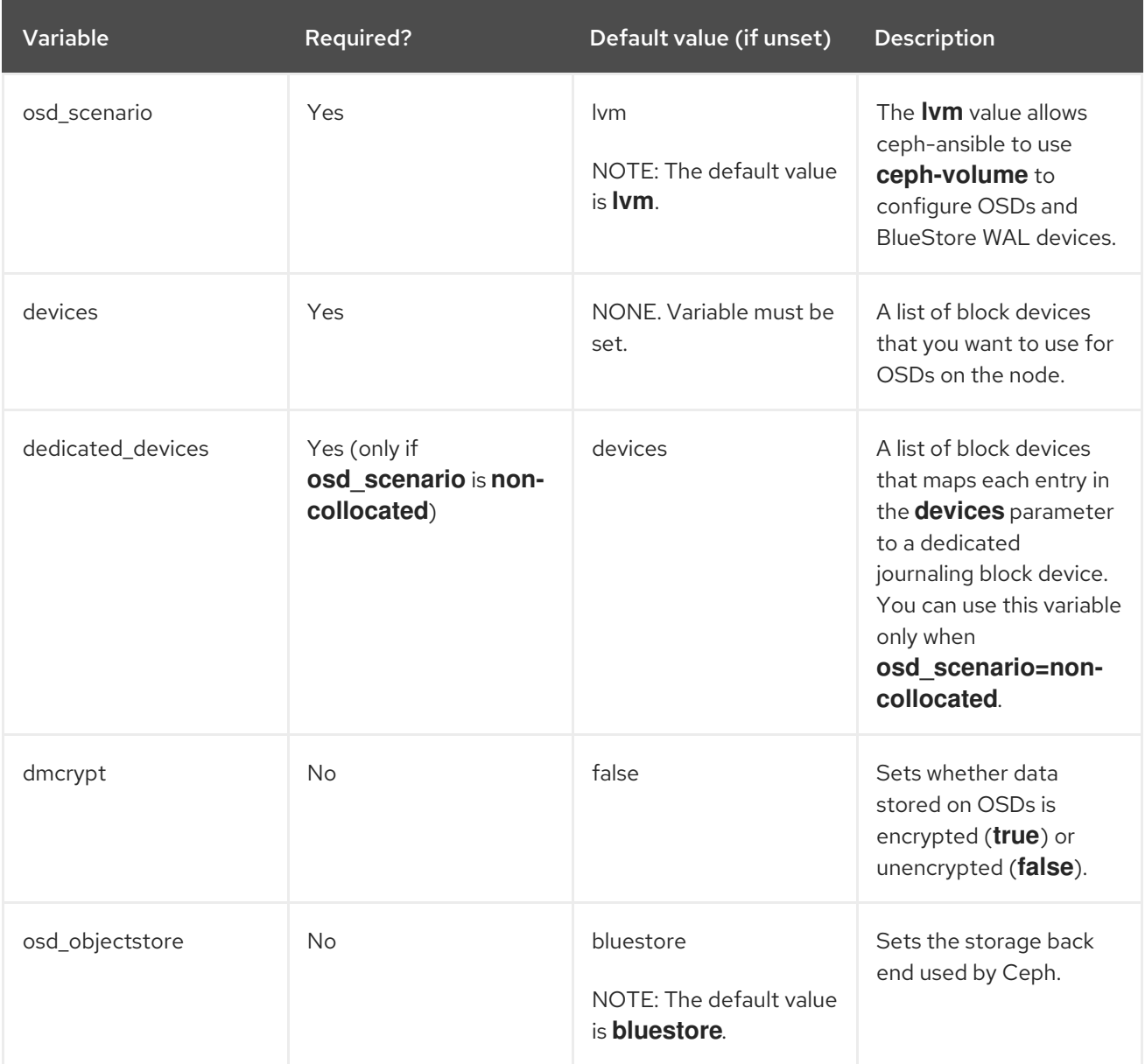

#### <span id="page-31-0"></span>5.3.1. Using BlueStore

To specify the block devices that you want to use as Ceph OSDs, use a variation of the following snippet:

parameter\_defaults: CephAnsibleDisksConfig: devices: - /dev/sdb - /dev/sdc - /dev/sdd - /dev/nvme0n1 osd\_scenario: lvm osd\_objectstore: bluestore

Because **/dev/nvme0n1** is in a higher performing device class, the example parameter defaults produce three OSDs that run on **/dev/sdb**, **/dev/sdc**, and **/dev/sdd**. The three OSDs use **/dev/nvme0n1** as a BlueStore WAL device. The ceph-volume tool does this by using the **[batch](http://docs.ceph.com/docs/master/ceph-volume/lvm/batch)** subcommand. The same

setup is duplicated for each Ceph storage node and assumes uniform hardware. If the BlueStore WAL data resides on the same disks as the OSDs, then change the parameter defaults:

parameter\_defaults: CephAnsibleDisksConfig: devices: - /dev/sdb - /dev/sdc - /dev/sdd osd\_scenario: lvm osd\_objectstore: bluestore

#### <span id="page-32-0"></span>5.3.2. Referring to devices with persistent names

In some nodes, disk paths, such as **/dev/sdb** and **/dev/sdc**, may not point to the same block device during reboots. If this is the case with your **CephStorage** nodes, specify each disk with the **/dev/disk/bypath**/ symlink to ensure that the block device mapping is consistent throughout deployments:

parameter\_defaults: CephAnsibleDisksConfig: devices: - /dev/disk/by-path/pci-0000:03:00.0-scsi-0:0:10:0 - /dev/disk/by-path/pci-0000:03:00.0-scsi-0:0:11:0

dedicated devices

- /dev/nvme0n1

- /dev/nvme0n1

Because you must set the list of OSD devices prior to overcloud deployment, it may not be possible to identify and set the PCI path of disk devices. In this case, gather the **/dev/disk/by-path/symlink** data for block devices during introspection.

In the following example, run the first command to download the introspection data from the undercloud Object Storage service (swift) for the server **b08-h03-r620-hci** and saves the data in a file called **b08-h03-r620-hci.json**. Run the second command to grep for "by-path". The output of this command contains the unique **/dev/disk/by-path** values that you can use to identify disks.

(undercloud) [stack@b08-h02-r620 ironic]\$ openstack baremetal introspection data save b08-h03 r620-hci | jq . > b08-h03-r620-hci.json (undercloud) [stack@b08-h02-r620 ironic]\$ grep by-path b08-h03-r620-hci.json "by\_path": "/dev/disk/by-path/pci-0000:02:00.0-scsi-0:2:0:0", "by\_path": "/dev/disk/by-path/pci-0000:02:00.0-scsi-0:2:1:0", "by\_path": "/dev/disk/by-path/pci-0000:02:00.0-scsi-0:2:3:0", "by\_path": "/dev/disk/by-path/pci-0000:02:00.0-scsi-0:2:4:0", "by\_path": "/dev/disk/by-path/pci-0000:02:00.0-scsi-0:2:5:0", "by\_path": "/dev/disk/by-path/pci-0000:02:00.0-scsi-0:2:6:0", "by\_path": "/dev/disk/by-path/pci-0000:02:00.0-scsi-0:2:7:0", "by\_path": "/dev/disk/by-path/pci-0000:02:00.0-scsi-0:2:0:0",

For more information about naming [conventions](https://access.redhat.com/documentation/en-us/red_hat_enterprise_linux/8/html-single/managing_storage_devices/index#assembly_overview-of-persistent-naming-attributes_managing-storage-devices) for storage devices, see Overview of persistent naming attributes in the *Managing storage devices* guide.

<span id="page-33-1"></span>For details about each journaling scenario and disk mapping for containerized Ceph Storage, see the OSD [Scenarios](http://docs.ceph.com/ceph-ansible/master/osds/scenarios.html) section of the project [documentation](http://docs.ceph.com/ceph-ansible/master/) for ceph-ansible.

## <span id="page-33-0"></span>5.4. ASSIGNING CUSTOM ATTRIBUTES TO DIFFERENT CEPH POOLS

By default, Ceph pools created with director have the same number of placement groups (**pg\_num** and **pgp\_num**) and sizes. You can use either method in Chapter 5, *[Customizing](#page-33-1) the Ceph Storage cluster* to override these settings globally; that is, doing so applies the same values for all pools.

You can also apply different attributes to each Ceph pool. To do so, use the **CephPools** parameter:

parameter\_defaults: CephPools: - name: POOL pg\_num: 128 application: rbd

Replace **POOL** with the name of the pool that you want to configure and the **pg\_num** setting to indicate the number of placement groups. This overrides the default **pg\_num** for the specified pool.

If you use the **CephPools** parameter, you must also specify the application type. The application type for Compute, Block Storage, and Image Storage should be **rbd**, as shown in the examples, but depending on what the pool is used for, you might need to specify a different application type. For example, the application type for the gnocchi metrics pool is **openstack gnocchi**. For more information, see Enable [Application](https://access.redhat.com/documentation/en-us/red_hat_ceph_storage/4/html-single/storage_strategies_guide/index#enable_application) in the *Storage Strategies Guide* .

If you do not use the **CephPools** parameter, director sets the appropriate application type automatically, but only for the default pool list.

You can also create new custom pools through the **CephPools** parameter. For example, to add a pool called **custompool**:

parameter\_defaults: CephPools: - name: custompool pg\_num: 128 application: rbd

This creates a new custom pool in addition to the default pools.

#### TIP

For typical pool [configurations](https://access.redhat.com/labs/cephpgc/) of common Ceph use cases, see the Ceph Placement Groups (PGs) per Pool Calculator. This calculator is normally used to generate the commands for manually configuring your Ceph pools. In this deployment, the director will configure the pools based on your specifications.

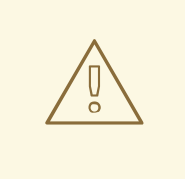

#### WARNING

Red Hat Ceph Storage 3 (Luminous) introduced a hard limit on the maximum number of PGs an OSD can have, which is 200 by default. Do not override this parameter beyond 200. If there is a problem because the Ceph PG number exceeds the maximum, adjust the **pg** num per pool to address the problem, not the **mon\_max\_pg\_per\_osd**.

# <span id="page-34-0"></span>5.5. MAPPING THE DISK LAYOUT TO NON-HOMOGENEOUS CEPH STORAGE NODES

By default, all nodes of a role that host Ceph OSDs (indicated by the OS::TripleO::Services::CephOSD service in **roles\_data.yaml**), for example **CephStorage** or **ComputeHCI** nodes, use the global **devices** and **dedicated devices** lists set in Section 5.3, ["Mapping](#page-31-1) the Ceph Storage node disk layout" . This assumes that all of these servers have homogeneous hardware. If a subset of these servers do not have homogeneous hardware, then director needs to be aware that each of these servers has different **devices** and **dedicated\_devices** lists. This is known as a *node-specific disk configuration*.

To pass a node-specific disk configuration to director, you must pass a heat environment file, such as **node-spec-overrides.yaml**, to the **openstack overcloud deploy** command and the file content must identify each server by a machine unique UUID and a list of local variables to override the global variables.

You can extract the machine unique UUID for each individual server or from the Ironic database.

To locate the UUID for an individual server, log in to the server and enter the following command:

dmidecode -s system-uuid

To extract the UUID from the Ironic database, enter the following command on the undercloud:

openstack baremetal introspection data save NODE-ID | jq .extra.system.product.uuid

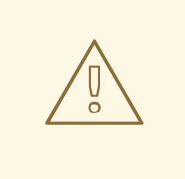

#### WARNING

If the **undercloud.conf** does not have **inspection\_extras = true** before undercloud installation or upgrade and introspection, then the machine unique UUID is not in the Ironic database.

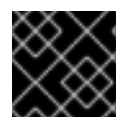

#### IMPORTANT

The machine unique UUID is not the Ironic UUID.

A valid **node-spec-overrides.yaml** file might look like the following:

parameter\_defaults: NodeDataLookup: {"32E87B4C-C4A7-418E-865B-191684A6883B": {"devices": ["/dev/sdc"]}}

All lines after the first two lines must be valid JSON. An easy way to verify that the JSON is valid is to use the **jq** command:

- 1. Remove the first two lines (**parameter\_defaults:** and **NodeDataLookup:**) from the file temporarily.
- 2. Enter **cat node-spec-overrides.yaml | jq .**

As the **node-spec-overrides.yaml** file grows, **jq** might also be used to ensure that the embedded JSON is valid. For example, because the **devices** and **dedicated\_devices** list must be the same length, use the following command to verify that they are the same length before you start the deployment.

(undercloud) [stack@b08-h02-r620 tht]\$ cat node-spec-c05-h17-h21-h25-6048r.yaml | jq '.[] | .devices | length' 33 30 33 (undercloud) [stack@b08-h02-r620 tht]\$ cat node-spec-c05-h17-h21-h25-6048r.yam| | jq '.[] | .dedicated\_devices | length' 33 30 33 (undercloud) [stack@b08-h02-r620 tht]\$

In the above example, the **node-spec-c05-h17-h21-h25-6048r.yaml** has three servers in rack c05 in which slots h17, h21, and h25 are missing disks. A more complicated example is included at the end of this section.

After the JSON has been validated add back the two lines which makes it a valid environment YAML file (**parameter\_defaults:** and **NodeDataLookup:**) and include it with a **-e** in the deployment.

In the example below, the updated heat environment file uses **NodeDataLookup** for Ceph deployment. All of the servers had a devices list with 35 disks except one of them had a disk missing. This environment file overrides the default devices list for only that single node and gives it the list of 34 disks it must use instead of the global list.

```
parameter_defaults:
 # c05-h01-6048r is missing scsi-0:2:35:0 (00000000-0000-0000-0000-0CC47A6EFD0C)
 NodeDataLookup: {
  "00000000-0000-0000-0000-0CC47A6EFD0C": {
   "devices": [
  "/dev/disk/by-path/pci-0000:03:00.0-scsi-0:2:1:0",
  "/dev/disk/by-path/pci-0000:03:00.0-scsi-0:2:32:0",
  "/dev/disk/by-path/pci-0000:03:00.0-scsi-0:2:2:0",
  "/dev/disk/by-path/pci-0000:03:00.0-scsi-0:2:3:0",
  "/dev/disk/by-path/pci-0000:03:00.0-scsi-0:2:4:0",
  "/dev/disk/by-path/pci-0000:03:00.0-scsi-0:2:5:0",
  "/dev/disk/by-path/pci-0000:03:00.0-scsi-0:2:6:0",
  "/dev/disk/by-path/pci-0000:03:00.0-scsi-0:2:33:0",
  "/dev/disk/by-path/pci-0000:03:00.0-scsi-0:2:7:0",
  "/dev/disk/by-path/pci-0000:03:00.0-scsi-0:2:8:0",
  "/dev/disk/by-path/pci-0000:03:00.0-scsi-0:2:34:0",
```
"/dev/disk/by-path/pci-0000:03:00.0-scsi-0:2:9:0", "/dev/disk/by-path/pci-0000:03:00.0-scsi-0:2:10:0", "/dev/disk/by-path/pci-0000:03:00.0-scsi-0:2:11:0", "/dev/disk/by-path/pci-0000:03:00.0-scsi-0:2:12:0", "/dev/disk/by-path/pci-0000:03:00.0-scsi-0:2:13:0", "/dev/disk/by-path/pci-0000:03:00.0-scsi-0:2:14:0", "/dev/disk/by-path/pci-0000:03:00.0-scsi-0:2:15:0", "/dev/disk/by-path/pci-0000:03:00.0-scsi-0:2:16:0", "/dev/disk/by-path/pci-0000:03:00.0-scsi-0:2:17:0", "/dev/disk/by-path/pci-0000:03:00.0-scsi-0:2:18:0", "/dev/disk/by-path/pci-0000:03:00.0-scsi-0:2:19:0", "/dev/disk/by-path/pci-0000:03:00.0-scsi-0:2:20:0", "/dev/disk/by-path/pci-0000:03:00.0-scsi-0:2:21:0", "/dev/disk/by-path/pci-0000:03:00.0-scsi-0:2:22:0", "/dev/disk/by-path/pci-0000:03:00.0-scsi-0:2:23:0", "/dev/disk/by-path/pci-0000:03:00.0-scsi-0:2:24:0", "/dev/disk/by-path/pci-0000:03:00.0-scsi-0:2:25:0", "/dev/disk/by-path/pci-0000:03:00.0-scsi-0:2:26:0", "/dev/disk/by-path/pci-0000:03:00.0-scsi-0:2:27:0", "/dev/disk/by-path/pci-0000:03:00.0-scsi-0:2:28:0", "/dev/disk/by-path/pci-0000:03:00.0-scsi-0:2:29:0", "/dev/disk/by-path/pci-0000:03:00.0-scsi-0:2:30:0", "/dev/disk/by-path/pci-0000:03:00.0-scsi-0:2:31:0"

#### ],

"dedicated\_devices": [

"/dev/disk/by-path/pci-0000:81:00.0-nvme-1", "/dev/disk/by-path/pci-0000:81:00.0-nvme-1", "/dev/disk/by-path/pci-0000:84:00.0-nvme-1", "/dev/disk/by-path/pci-0000:84:00.0-nvme-1", "/dev/disk/by-path/pci-0000:84:00.0-nvme-1", "/dev/disk/by-path/pci-0000:84:00.0-nvme-1", "/dev/disk/by-path/pci-0000:84:00.0-nvme-1", "/dev/disk/by-path/pci-0000:84:00.0-nvme-1", "/dev/disk/by-path/pci-0000:84:00.0-nvme-1", "/dev/disk/by-path/pci-0000:84:00.0-nvme-1", "/dev/disk/by-path/pci-0000:84:00.0-nvme-1", "/dev/disk/by-path/pci-0000:84:00.0-nvme-1", "/dev/disk/by-path/pci-0000:84:00.0-nvme-1", "/dev/disk/by-path/pci-0000:84:00.0-nvme-1", "/dev/disk/by-path/pci-0000:84:00.0-nvme-1",

```
"/dev/disk/by-path/pci-0000:84:00.0-nvme-1",
"/dev/disk/by-path/pci-0000:84:00.0-nvme-1",
"/dev/disk/by-path/pci-0000:84:00.0-nvme-1"
  ]
}
}
```
## 5.6. INCREASING THE RESTART DELAY FOR LARGE CEPH CLUSTERS

During deployment, Ceph services such as OSDs and Monitors, are restarted and the deployment does not continue until the service is running again. Ansible waits 15 seconds (the delay) and checks 5 times for the service to start (the retries). If the service does not restart, the deployment stops so the operator can intervene.

Depending on the size of the Ceph cluster, you may need to increase the retry or delay values. The exact names of these parameters and their defaults are as follows:

health\_mon\_check\_retries: 5 health\_mon\_check\_delay: 15 health\_osd\_check\_retries: 5 health\_osd\_check\_delay: 15

#### Procedure

1. Update the **CephAnsibleExtraConfig** parameter to change the default delay and retry values:

parameter\_defaults: CephAnsibleExtraConfig: health\_osd\_check\_delay: 40 health\_osd\_check\_retries: 30 health\_mon\_check\_delay: 20 health\_mon\_check\_retries: 10

This example makes the cluster check 30 times and wait 40 seconds between each check for the Ceph OSDs, and check 20 times and wait 10 seconds between each check for the Ceph MONs.

2. To incorporate the changes, pass the updated **yaml** file with **-e** using **openstack overcloud deploy**.

## 5.7. OVERRIDING ANSIBLE ENVIRONMENT VARIABLES

The Red Hat OpenStack Platform Workflow service (mistral) uses Ansible to configure Ceph Storage, but you can customize the Ansible environment by using Ansible environment variables.

#### Procedure

To override an **ANSIBLE\_\*** environment variable, use the **CephAnsibleEnvironmentVariables** heat template parameter.

This example configuration increases the number of forks and SSH retries:

parameter\_defaults: CephAnsibleEnvironmentVariables:

#### ANSIBLE\_SSH\_RETRIES: '6' DEFAULT\_FORKS: '35'

For more information about Ansible environment variables, see Ansible [Configuration](https://docs.ansible.com/ansible/latest/reference_appendices/config.html) Settings.

For more information about how to customize your Ceph Storage cluster, see [Customizing](#page-33-0) the Ceph Storage cluster.

# CHAPTER 6. DEPLOYING SECOND-TIER CEPH STORAGE ON **OPENSTACK**

Using OpenStack director, you can deploy different Red Hat Ceph Storage performance tiers by adding new Ceph nodes dedicated to a specific tier in a Ceph cluster.

For example, you can add new object storage daemon (OSD) nodes with SSD drives to an existing Ceph cluster to create a Block Storage (cinder) backend exclusively for storing data on these nodes. A user creating a new Block Storage volume can then choose the desired performance tier: either HDDs or the new SSDs.

This type of deployment requires Red Hat OpenStack Platform director to pass a customized CRUSH map to ceph-ansible. The CRUSH map allows you to split OSD nodes based on disk performance, but you can also use this feature for mapping physical infrastructure layout.

The following sections demonstrate how to deploy four nodes where two of the nodes use SSDs and the other two use HDDs. The example is kept simple to communicate a repeatable pattern. However, a production [deployment](https://www.redhat.com/en/resources/red-hat-ceph-storage-hardware-selection-guide) should use more nodes and more OSDs to be supported as per the Red Hat Ceph Storage hardware selection guide.

## 6.1. CREATE A CRUSH MAP

Use the CRUSH map to put OSD nodes into a CRUSH root. A default root is created by default and all OSD nodes are included in it.

Inside a given root, you define the physical topology, rack, rooms, and other specifications, and then add the OSD nodes to the desired location in the hierarchy (or bucket). By default, no physical topology is defined; a flat design is assumed as if all nodes are in the same rack.

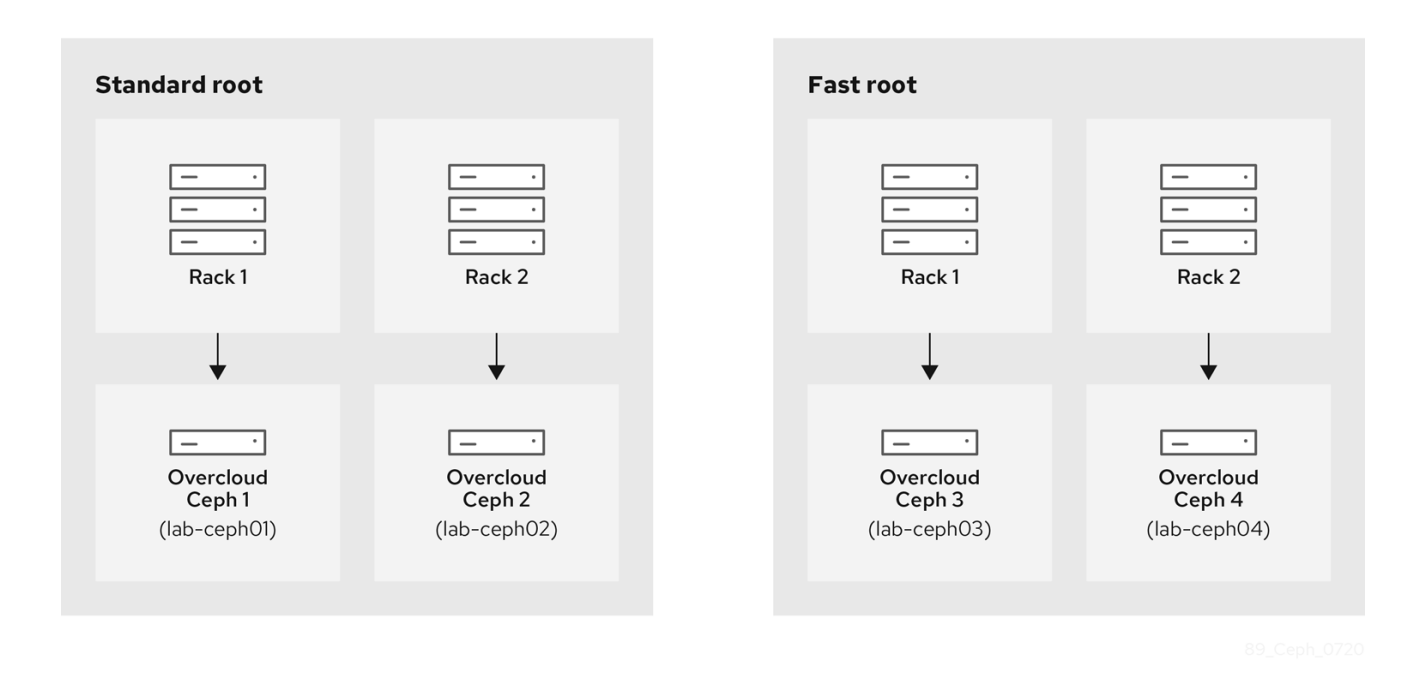

For more information about creating a custom CRUSH map, see Crush [Administration](https://access.redhat.com/documentation/en-us/red_hat_ceph_storage/4/html/storage_strategies_guide/crush_administration) in the *Storage Strategies Guide*.

## 6.2. MAPPING THE OSDS

Complete the following step to map the OSDs.

### Procedure

1. Declare the OSDs/journal mapping:

parameter\_defaults: CephAnsibleDisksConfig: devices: - /dev/sda - /dev/sdb dedicated devices: - /dev/sdc - /dev/sdc osd\_scenario: non-collocated journal\_size: 8192

# 6.3. SETTING THE REPLICATION FACTOR

Complete the following step to set the replication factor.

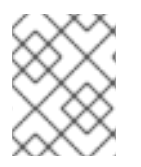

## **NOTE**

This is normally supported only for full SSD deployment. See Red Hat Ceph Storage: Supported [configurations.](https://access.redhat.com/articles/1548993)

### Procedure

1. Set the default replication factor to two. This example splits four nodes into two different roots.

parameter\_defaults: CephPoolDefaultSize: 2

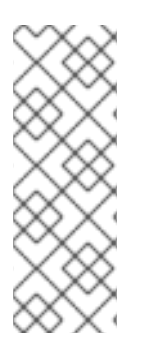

### **NOTE**

If you upgrade a deployment that uses gnocchi as the backend, you might encounter deployment timeout. To prevent this timeout, use the following **CephPool** definition to customize the gnocchi pool:

parameter\_defaults CephPools: {"name": metrics, "pg\_num": 128, "pgp\_num": 128, "size": 1}

## 6.4. DEFINING THE CRUSH HIERARCHY

Director provides the data for the CRUSH hierarchy, but ceph-ansible actually passes that data by getting the CRUSH mapping through the Ansible inventory file. Unless you keep the default root, you must specify the location of the root for each node.

For example if node lab-ceph01 (provisioning IP 172.16.0.26) is placed in **rack1** inside the **fast\_root**, the Ansible inventory should resemble the following:

172.16.0.26: osd\_crush\_location: {host: lab-ceph01, rack: rack1, root: fast\_root}

When you use director to deploy Ceph, you don't actually write the Ansible inventory; it is generated for you. Therefore, you must use **NodeDataLookup** to append the data.

NodeDataLookup works by specifying the system product UUID stored on the motherboard of the systems. The Bare Metal service (ironic) also stores this information after the introspection phase.

To create a CRUSH map that supports second-tier storage, complete the following steps:

#### Procedure

1. Run the following commands to retrieve the UUIDs of the four nodes:

for  $((x=1; x \leq -4; x++)$ ; \ { echo "Node overcloud-ceph0\${x}"; \ openstack baremetal introspection data save overcloud-ceph0\${x} | jq .extra.system.product.uuid; } Node overcloud-ceph01 "32C2BC31-F6BB-49AA-971A-377EFDFDB111" Node overcloud-ceph02 "76B4C69C-6915-4D30-AFFD-D16DB74F64ED" Node overcloud-ceph03 "FECF7B20-5984-469F-872C-732E3FEF99BF" Node overcloud-ceph04 "5FFEFA5F-69E4-4A88-B9EA-62811C61C8B3"

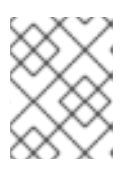

### **NOTE**

In the example, overcloud-ceph0[1-4] are the Ironic nodes names; they are deployed as **lab-ceph0[1–4]** (through HostnameMap.yaml).

2. Specify the node placement as follows:

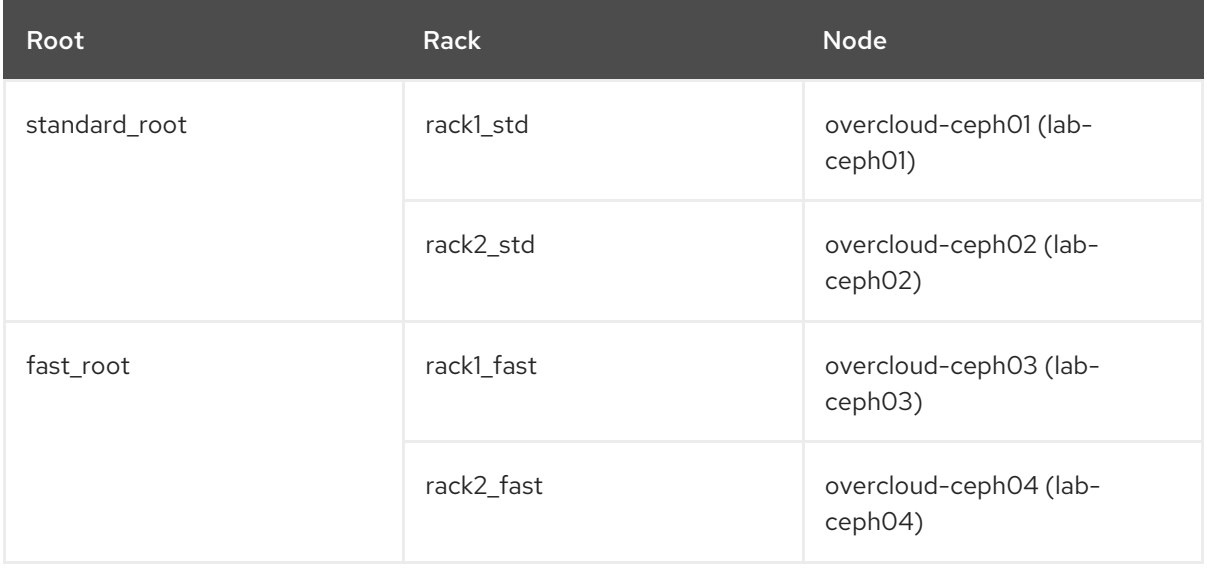

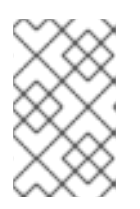

### **NOTE**

You cannot have two buckets with the same name. Even if **lab-ceph01** and **labceph03** are in the same physical rack, you cannot have two buckets called **rack1**. Therefore, we named them **rack1\_std** and **rack1\_fast**.

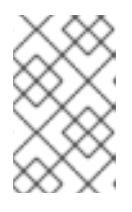

### **NOTE**

This example demonstrates how to create a specific route called "standard\_root" to illustrate multiple custom roots. However, you could have kept the HDDs OSD nodes in the default root.

3. Use the following **NodeDataLookup** syntax:

NodeDataLookup: {"SYSTEM\_UUID": {"osd\_crush\_location": {"root": "\$MY\_ROOT", "rack": "\$MY\_RACK", "host": "\$OVERCLOUD\_NODE\_HOSTNAME"}}}

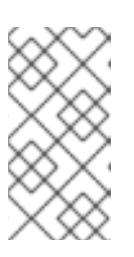

### **NOTE**

You must specify the system UUID and then the CRUSH hierarchy from top to bottom. Also, the **host** parameter must point to the node's overcloud host name, not the Bare Metal service (ironic) node name. To match the example configuration, enter the following:

parameter\_defaults:

NodeDataLookup: {"32C2BC31-F6BB-49AA-971A-377EFDFDB111": {"osd\_crush\_location": {"root": "standard\_root", "rack": "rack1\_std", "host": "lab-ceph01"}}, "76B4C69C-6915-4D30-AFFD-D16DB74F64ED": {"osd\_crush\_location": {"root": "standard root", "rack": "rack2 std", "host": "lab-ceph02"}}, "FECF7B20-5984-469F-872C-732E3FEF99BF": {"osd\_crush\_location": {"root": "fast\_root", "rack": "rack1\_fast", "host": "lab-ceph03"}}, "5FFEFA5F-69E4-4A88-B9EA-62811C61C8B3": {"osd\_crush\_location": {"root": "fast\_root", "rack": "rack2\_fast", "host": "lab-ceph04"}}}

4. Enable CRUSH map management at the ceph-ansible level:

parameter\_defaults: CephAnsibleExtraConfig: create\_crush\_tree: true

5. Use scheduler hints to ensure the Bare Metal service node UUIDs correctly map to the hostnames:

parameter\_defaults: CephStorageCount: 4 OvercloudCephStorageFlavor: ceph-storage CephStorageSchedulerHints: 'capabilities:node': 'ceph-%index%'

6. Tag the Bare Metal service nodes with the corresponding hint:

openstack baremetal node set --property capabilities='profile:ceph-storage,node:ceph-0,boot\_option:local' overcloud-ceph01

openstack baremetal node set --property capabilities=profile:ceph-storage,'node:ceph-1,boot\_option:local' overcloud-ceph02

openstack baremetal node set --property capabilities='profile:ceph-storage,node:ceph-2,boot\_option:local' overcloud-ceph03

openstack baremetal node set --property capabilities='profile:ceph-storage,node:ceph-3,boot\_option:local' overcloud-ceph04

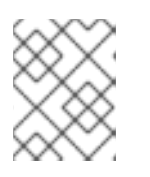

#### **NOTE**

For more information about predictive placement, see Assigning Specific Node IDs in the *Advanced Overcloud [Customization](https://access.redhat.com/documentation/en-us/red_hat_openstack_platform/16.0/html/advanced_overcloud_customization/sect-controlling_node_placement#sect-Assign_Specific_Node_IDs)* guide.

## 6.5. DEFINING CRUSH MAP RULES

Rules define how the data is written on a cluster. After the CRUSH map node placement is complete, define the CRUSH rules.

#### Procedure

1. Use the following syntax to define the CRUSH rules:

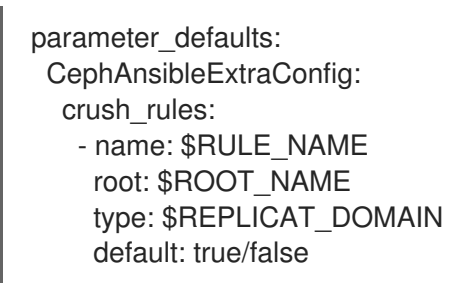

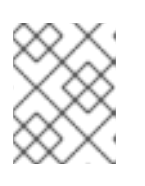

#### **NOTE**

Setting the default parameter to **true** means that this rule will be used when you create a new pool without specifying any rule. There may only be one default rule.

In the following example, rule **standard** points to the OSD nodes hosted on the **standard\_root** with one replicate per rack. Rule **fast** points to the OSD nodes hosted on the **standard\_root** with one replicate per rack:

parameter\_defaults: CephAnsibleExtraConfig: crush\_rule\_config: true crush\_rules: - name: standard root: standard\_root type: rack default: true - name: fast root: fast\_root type: rack default: false

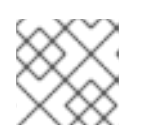

### **NOTE**

You must set **crush\_rule\_config** to **true**.

## 6.6. CONFIGURING OSP POOLS

Ceph pools are configured with a CRUSH rules that define how to store data. This example features all built-in OSP pools using the **standard\_root** (the standard rule) and a new pool using **fast\_root** (the fast rule).

### Procedure

1. Use the following syntax to define or change a pool property:

- name: \$POOL\_NAME pg\_num: \$PG\_COUNT rule\_name: \$RULE\_NAME application: rbd

- 2. List all OSP pools and set the appropriate rule (standard, in this case), and create a new pool called **tier2** that uses the fast rule. This pool will be used by Block Storage (cinder).
	- parameter\_defaults: CephPools: - name: tier2 pg\_num: 64 rule\_name: fast application: rbd - name: volumes pg\_num: 64 rule\_name: standard application: rbd - name: vms pg\_num: 64 rule\_name: standard application: rbd - name: backups pg\_num: 64 rule\_name: standard application: rbd - name: images pg\_num: 64 rule\_name: standard application: rbd - name: metrics pg\_num: 64 rule\_name: standard application: openstack\_gnocchi

## 6.7. CONFIGURING BLOCK STORAGE TO USE THE NEW POOL

Add the Ceph pool to the **cinder.conf** file to enable Block Storage (cinder) to consume it:

#### Procedure

1. Update **cinder.conf** as follows:

parameter\_defaults: CinderRbdExtraPools: - tier2

## 6.8. VERIFYING CUSTOMIZED CRUSH MAP

After the **openstack overcloud deploy** command creates or updates the overcloud, complete the following step to verify that the customized CRUSH map was correctly applied.

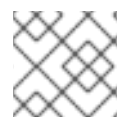

### **NOTE**

Be careful if you move a host from one route to another.

#### Procedure

1. Connect to a Ceph monitor node and run the following command:

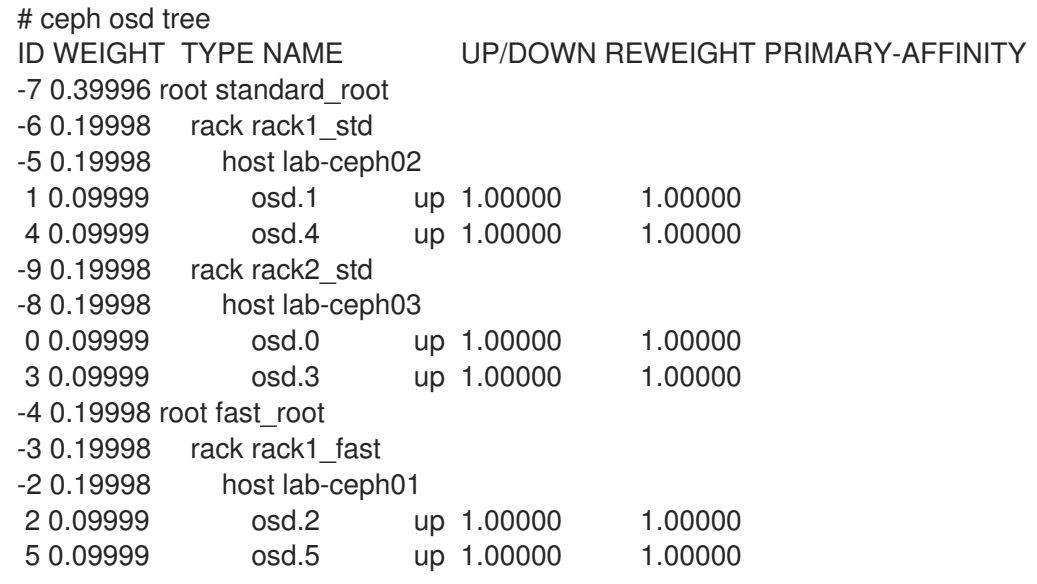

# CHAPTER 7. CREATING THE OVERCLOUD

When your custom environment files are ready, you can specify the flavors and nodes that each role uses and then execute the deployment. The following subsections explain both steps in greater detail.

## <span id="page-46-0"></span>7.1. ASSIGNING NODES AND FLAVORS TO ROLES

Planning an overcloud deployment involves specifying how many nodes and which flavors to assign to each role. Like all Heat template parameters, these role specifications are declared in the **parameter defaults** section of your environment file (in this case,  $\sim$ /**templates/storage-config.yaml**).

For this purpose, use the following parameters:

Table 7.1. Roles and Flavors for Overcloud Nodes

| <b>Heat Template Parameter</b> | Description                                                      |
|--------------------------------|------------------------------------------------------------------|
| ControllerCount                | The number of Controller nodes to scale out                      |
| OvercloudControlFlavor         | The flavor to use for Controller nodes (control)                 |
| ComputeCount                   | The number of Compute nodes to scale out                         |
| OvercloudComputeFlavor         | The flavor to use for Compute nodes (compute)                    |
| CephStorageCount               | The number of Ceph storage (OSD) nodes to scale<br>out           |
| OvercloudCephStorageFlavor     | The flavor to use for Ceph Storage (OSD) nodes<br>(ceph-storage) |
| CephMonCount                   | The number of dedicated Ceph MON nodes to scale<br>out           |
| OvercloudCephMonFlavor         | The flavor to use for dedicated Ceph MON nodes<br>(ceph-mon)     |
| CephMdsCount                   | The number of dedicated Ceph MDS nodes to scale<br>out           |
| OvercloudCephMdsFlavor         | The flavor to use for dedicated Ceph MDS nodes<br>(ceph-mds)     |

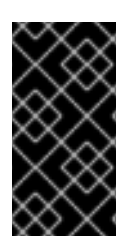

### IMPORTANT

The **CephMonCount**, **CephMdsCount**, **OvercloudCephMonFlavor**, and **OvercloudCephMdsFlavor** parameters (along with the **ceph-mon** and **ceph-mds** flavors) will only be valid if you created a custom **CephMON** and **CephMds** role, as described in Chapter 3, *[Deploying](#page-19-0) Ceph services on dedicated nodes* .

For example, to configure the overcloud to deploy three nodes for each role (Controller, Compute, Ceph-Storage, and CephMon), add the following to your **parameter\_defaults**:

parameter\_defaults: ControllerCount: 3 OvercloudControlFlavor: control ComputeCount: 3 OvercloudComputeFlavor: compute CephStorageCount: 3 OvercloudCephStorageFlavor: ceph-storage CephMonCount: 3 OvercloudCephMonFlavor: ceph-mon CephMdsCount: 3 OvercloudCephMdsFlavor: ceph-mds

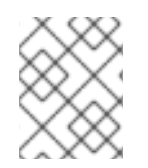

## **NOTE**

See Creating the [Overcloud](https://access.redhat.com/documentation/en-us/red_hat_openstack_platform/16.0/html-single/director_installation_and_usage/#sect-Creating_the_Overcloud_CLI) with the CLI Tools from the Director [Installation](https://access.redhat.com/documentation/en-us/red_hat_openstack_platform/16.0/html-single/director_installation_and_usage/) and Usage guide for a more complete list of Heat template parameters.

## 7.2. INITIATING OVERCLOUD DEPLOYMENT

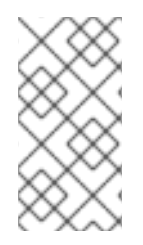

### **NOTE**

During undercloud installation, set **generate\_service\_certificate=false** in the **undercloud.conf** file. Otherwise, you must inject a trust anchor when you deploy the overcloud, as described in Enabling SSL/TLS on [Overcloud](https://access.redhat.com/documentation/en-us/red_hat_openstack_platform/16.0/html-single/advanced_overcloud_customization/sect-enabling_ssltls_on_the_overcloud#sect-Enabling_SSLTLS_on_the_Overcloud) Public Endpoints in the *Advanced Overcloud Customization* guide.

#### Note

If you want to add Ceph Dashboard during your overcloud [deployment,](#page-51-0) see Chapter 8, *Adding the Red Hat Ceph Storage Dashboard to an overcloud deployment*.

The creation of the overcloud requires additional arguments for the **openstack overcloud deploy** command. For example:

- \$ openstack overcloud deploy --templates -r /home/stack/templates/roles\_data\_custom.yaml \ -e /usr/share/openstack-tripleo-heat-templates/environments/ceph-ansible/ceph-ansible.yaml \
	- -e /usr/share/openstack-tripleo-heat-templates/environments/ceph-ansible/ceph-rgw.yaml \
	- -e /usr/share/openstack-tripleo-heat-templates/environments/cinder-backup.yaml \
	- -e /home/stack/templates/storage-config.yaml \
	- -e /home/stack/templates/ceph-config.yaml \
	- --ntp-server pool.ntp.org

The above command uses the following options:

- **--templates** Creates the overcloud from the default heat template collection, **/usr/share/openstack-tripleo-heat-templates/**.
- **-r /home/stack/templates/roles\_data\_custom.yaml** Specifies the customized roles definition file from Chapter 3, *[Deploying](#page-19-0) Ceph services on dedicated nodes* , which adds custom roles for either Ceph MON or Ceph MDS services. These roles allow either service to be installed on dedicated nodes.
- <span id="page-48-0"></span>**-e /usr/share/openstack-tripleo-heat-templates/environments/ceph-ansible/cephansible.yaml** - Sets the director to create a Ceph cluster. In particular, this environment file deploys a Ceph cluster with containerized Ceph Storage nodes.
- **-e /usr/share/openstack-tripleo-heat-templates/environments/ceph-ansible/ceph-rgw.yaml** - Enables the Ceph Object Gateway, as described in Section 4.2, "Enabling the Ceph Object [Gateway".](#page-24-0)
- **-e /usr/share/openstack-tripleo-heat-templates/environments/cinder-backup.yaml** Enables the Block Storage Backup service (**[cinder-backup](#page-24-1)**), as described in Section 4.2.1, "Configuring the Backup Service to use Ceph".
- $\bullet$ **-e /home/stack/templates/storage-config.yaml** - Adds the environment file containing your custom Ceph Storage configuration.
- **-e /home/stack/templates/ceph-config.yaml** Adds the environment file containing your custom Ceph cluster settings, as described in Chapter 5, *[Customizing](#page-33-0) the Ceph Storage cluster* .
- **--ntp-server pool.ntp.org** Sets the NTP server.

#### TIP

You can also use an answers file to invoke all your templates and environment files. For example, you can use the following command to deploy an identical overcloud:

\$ openstack overcloud deploy -r /home/stack/templates/roles\_data\_custom.yaml \ --answers-file /home/stack/templates/answers.yaml --ntp-server pool.ntp.org

In this case, the answers file **/home/stack/templates/answers.yaml** contains:

templates: /usr/share/openstack-tripleo-heat-templates/ environments:

- /usr/share/openstack-tripleo-heat-templates/environments/ceph-ansible/ceph-ansible.yaml
- /usr/share/openstack-tripleo-heat-templates/environments/ceph-rgw.yaml
- /usr/share/openstack-tripleo-heat-templates/environments/cinder-backup.yaml
- /home/stack/templates/storage-config.yaml
- /home/stack/templates/ceph-config.yaml

See Including [environment](https://access.redhat.com/documentation/en-us/red_hat_openstack_platform/16.0/html-single/director_installation_and_usage/#sect-Including_Environment_Files_in_Overcloud_Creation) files in an overcloud deployment for more details.

For a full list of options, run:

\$ openstack help overcloud deploy

For more information, see [Configuring](https://access.redhat.com/documentation/en-us/red_hat_openstack_platform/16.0/html-single/director_installation_and_usage/index#creating-a-basic-overcloud-with-cli-tools) a basic overcloud with the CLI tools in the *Director Installation and Usage* guide.

The overcloud creation process begins and the director provisions your nodes. This process takes some time to complete. To view the status of the Overcloud creation, open a separate terminal as the **stack** user and run:

\$ source ~/stackrc \$ openstack stack list --nested

# CHAPTER 8. ADDING THE RED HAT CEPH STORAGE DASHBOARD TO AN OVERCLOUD DEPLOYMENT

Red Hat Ceph Storage Dashboard is disabled by default but you can now enable it in your overcloud with the Red Hat OpenStack Platform director. The Ceph Dashboard is a built-in, web-based Ceph management and monitoring application to administer various aspects and objects in your cluster. Red Hat Ceph Storage Dashboard comprises the Ceph Dashboard manager module, which provides the user interface and embeds Grafana, the front end of the platform, Prometheus as a monitoring plugin, Alertmanager and Node Exporters that are deployed throughout the cluster and send alerts and export cluster data to the Dashboard.

#### Note

This feature is supported with Ceph Storage 4.1 or later. For more information about how to determine the version of Ceph Storage installed on your system, see Red Hat Ceph Storage releases and [corresponding](https://access.redhat.com/solutions/2045583) Ceph package versions.

#### Note

The Red Hat Ceph Storage Dashboard is always colocated on the same nodes as the other Ceph manager components.

#### Note

If you want to add Ceph Dashboard during your initial overcloud deployment, complete the procedures in this chapter before you deploy your initial overcloud in Section 7.2, "Initiating overcloud [deployment".](#page-48-0)

The following diagram shows the architecture of Ceph Dashboard on Red Hat OpenStack Platform:

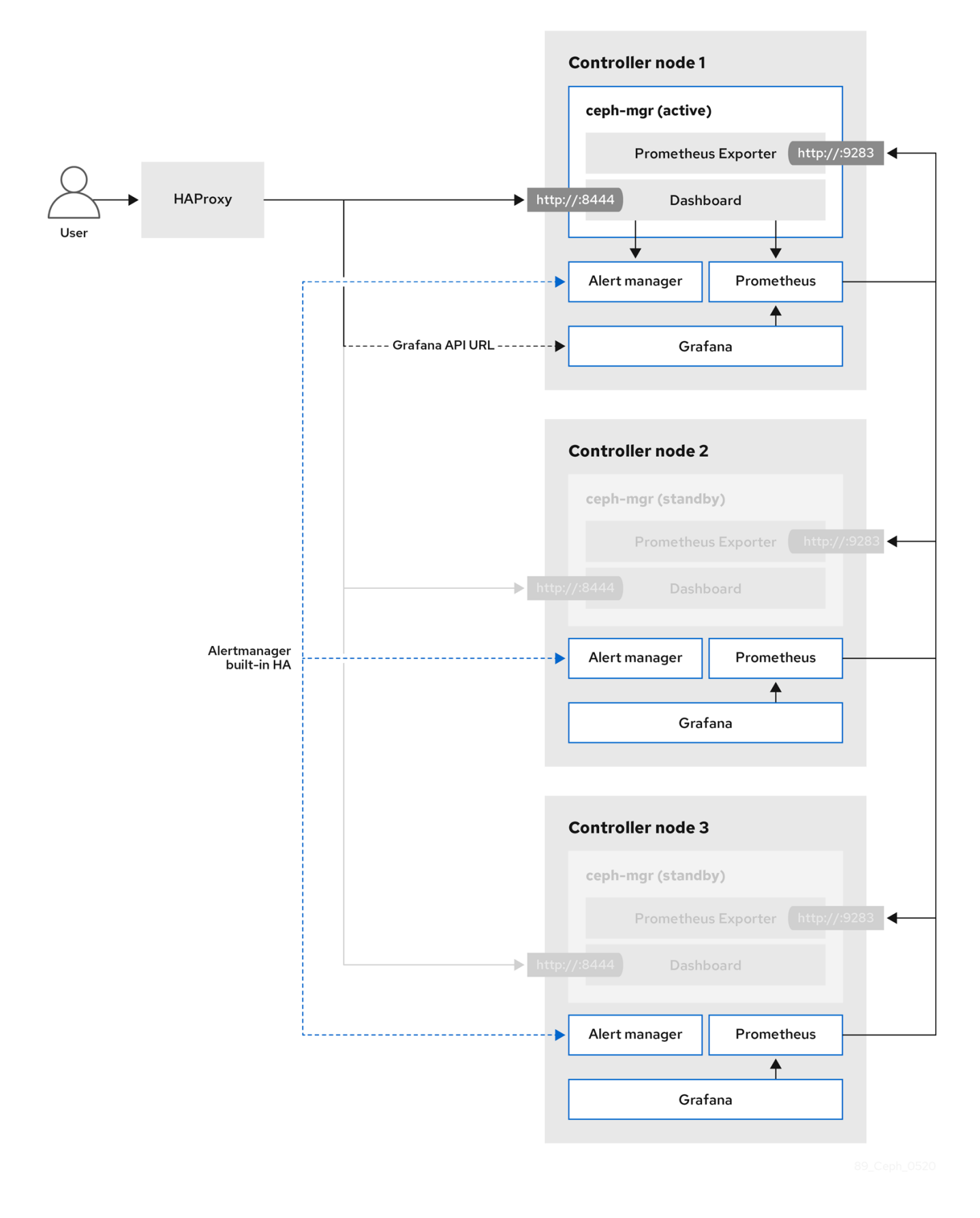

For more information about the Dashboard and its features and limitations, see [Dashboard](https://access.redhat.com/documentation/en-us/red_hat_ceph_storage/4/html-single/dashboard_guide/index#dashboard-features_dash) features in the *Red Hat Ceph Storage Dashboard Guide* .

### TLS everywhere with Ceph Dashboard

The dashboard front end is fully integrated with the TLS everywhere framework. You can enable TLS everywhere provided that you have the required environment files and they are included in the

<span id="page-51-0"></span>overcloud deploy command. This triggers the certificate request for both Grafana and the Ceph Dashboard and the generated certificate and key files are passed to **ceph-ansible** during the overcloud deployment. For instructions and more information about how to enable TLS for the Dashboard as well as for other openstack services, see the following locations in the *Advanced Overcloud Customization* guide:

- **Enabling SSL/TLS on [Overcloud](https://access.redhat.com/documentation/en-us/red_hat_openstack_platform/16.0/html-single/advanced_overcloud_customization/index#sect-Enabling_SSLTLS_on_the_Overcloud) Public Endpoints.**
- Enabling SSL/TLS on Internal and Public Endpoints with Identity [Management](https://access.redhat.com/documentation/en-us/red_hat_openstack_platform/16.0/html/advanced_overcloud_customization/sect-enabling_internal_ssltls_on_the_overcloud) .

#### Note

The port to reach the Ceph Dashboard remains the same even in the TLS-everywhere context.

## 8.1. INCLUDING THE NECESSARY CONTAINERS FOR THE CEPH **DASHROARD**

Before you can add the Ceph Dashboard templates to your overcloud, you must include the necessary containers by using the **containers-prepare-parameter.yaml** file. To generate the **containers-prepareparameter.yaml** file to prepare your container images, complete the following steps:

#### Procedure

- 1. Log in to your undercloud host as the **stack** user.
- 2. Generate the default container image preparation file:

\$ openstack tripleo container image prepare default \

- --local-push-destination \
- --output-env-file containers-prepare-parameter.yaml
- 3. Edit the **containers-prepare-parameter.yaml** file and make the modifications to suit your requirements. The following example **containers-prepare-parameter.yaml** file contains the image locations and tags related to the Dashboard services including Grafana, Prometheus, Alertmanager, and Node Exporter. Edit the values depending on your specific scenario:

```
parameter_defaults:
  ContainerImagePrepare:
  - push_destination: true
    set:
       ceph_alertmanager_image: ose-prometheus-alertmanager
       ceph_alertmanager_namespace: registry.redhat.io/openshift4
       ceph_alertmanager_tag: v4.1
       ceph_grafana_image: rhceph-3-dashboard-rhel7
       ceph_grafana_namespace: registry.redhat.io/rhceph
       ceph_grafana_tag: 3
       ceph_image: rhceph-4-rhel8
       ceph_namespace: registry.redhat.io/rhceph
       ceph_node_exporter_image: ose-prometheus-node-exporter
       ceph_node_exporter_namespace: registry.redhat.io/openshift4
       ceph_node_exporter_tag: v4.1
       ceph_prometheus_image: ose-prometheus
```
ceph\_prometheus\_namespace: registry.redhat.io/openshift4 ceph\_prometheus\_tag: v4.1 ceph\_tag: latest

For more information about registry and image configuration with the **containers-prepareparameter.yaml** file, see Container image [preparation](https://access.redhat.com/documentation/en-us/red_hat_openstack_platform/16.0/html/transitioning_to_containerized_services/obtaining-container-images#container-image-preparation-parameters) parameters in the *Transitioning to Containerized Services* guide.

## 8.2. DEPLOYING CEPH DASHBOARD

#### Note

The Ceph Dashboard admin user role is set to read-only mode by default. To change the Ceph Dashboard admin default mode, see Section 8.3, "Changing the default [permissions".](#page-53-0)

### Procedure

- 1. Log in to the undercloud node as the **stack** user.
- 2. Include the following environment files, with all environment files that are part of your existing deployment, in the **openstack overcloud deploy** command:

\$ openstack overcloud deploy \

- --templates \
- -e <existing\_overcloud\_environment\_files> \

-e /usr/share/openstack-tripleo-heat-templates/environments/ceph-ansible/cephansible.yaml \

-e /usr/share/openstack-tripleo-heat-templates/environments/ceph-ansible/cephdashboard.yaml

Replace <existing overcloud environment files> with the list of environment files that are part of your existing deployment.

### Result

The resulting deployment comprises an external stack with the grafana, prometheus, alertmanager, and node-exporter containers. The Ceph Dashboard manager module is the back end for this stack and embeds the grafana layouts to provide ceph cluster specific metrics to the end users.

## 8.3. CHANGING THE DEFAULT PERMISSIONS

The Ceph Dashboard admin user role is set to read-only mode by default for safe monitoring of the Ceph cluster. To permit an admin user to have elevated privileges so that they can alter elements of the Ceph cluster with the Dashboard, you can use the **CephDashboardAdminRO** parameter to change the default admin permissions.

#### Warning

A user with full permissions might alter elements of your cluster that director configures. This can cause a conflict with director-configured options when you run a stack update. To avoid this problem, do not alter director-configured options with Ceph Dashboard, for example, Ceph OSP pools attributes.

#### Procedure

- <span id="page-53-0"></span>1. Log in to the undercloud as the **stack** user.
- 2. Create the following **ceph dashboard admin.yaml** environment file:

parameter\_defaults: CephDashboardAdminRO: false

3. Run the overcloud deploy command to update the existing stack and include the environment file you created with all other environment files that are part of your existing deployment:

\$ openstack overcloud deploy \ --templates \ -e <existing\_overcloud\_environment\_files> \ -e ceph\_dashboard\_admin.yml

Replace **<existing\_overcloud\_environment\_files>** with the list of environment files that are part of your existing deployment.

## 8.4. ACCESSING CEPH DASHBOARD

To test that Ceph Dashboard is running correctly, complete the following verification steps to access it and check that the data it displays from the Ceph cluster is correct.

#### Procedure

- 1. Log in to the undercloud node as the **stack** user.
- 2. Retrieve the dashboard admin login credentials:

[stack@undercloud ~]\$ grep dashboard\_admin\_password /var/lib/mistral/overcloud/cephansible/group\_vars/all.yml

3. Retrieve the VIP address to access the Ceph Dashboard:

[stack@undercloud-0 ~]\$ grep dashboard frontend /var/lib/mistral/overcloud/cephansible/group\_vars/mgrs.yml

- 4. Use a web browser to point to the front end VIP and access the Dashboard. Director configures and exposes the Dashboard on the provisioning network, so you can use the VIP that you retrieved in step 2 to access the dashboard directly on TCP port 8444. Ensure that the following conditions are met:
	- The Web client host is layer 2 connected to the provisioning network.
	- The provisioning network is properly routed or proxied, and it can be reached from the web client host. If these conditions are not met, you can still open a SSH tunnel to reach the Dashboard VIP on the overcloud:

client\_host\$ ssh -L 8444:<dashboard vip>:8444 stack@<your undercloud>

Replace <dashboard vip> with the IP address of the control plane VIP that you retrieved in step 3.

5. Access the Dashboard by pointing your web browser to http://localhost:8444. The default user

5. Access the Dashboard by pointing your web browser to <http://localhost:8444>. The default user that **ceph-ansible** creates is admin. You can retrieve the password in **/var/lib/mistral/overcloud/ceph-ansible/group\_vars/all.yml**.

#### Results

- You can access the Ceph Dashboard.
- The numbers and graphs that the Dashboard displays reflect the same cluster status that the CLI command, **ceph -s**, returns.

For more information about the Red Hat Ceph Storage Dashboard, see the *Red Hat Ceph Storage [Administration](https://access.redhat.com/documentation/en-us/red_hat_ceph_storage/4/html-single/dashboard_guide/index) Guide*

# CHAPTER 9. POST-DEPLOYMENT

The following subsections describe several post-deployment operations for managing the Ceph cluster.

## 9.1. ACCESSING THE OVERCLOUD

The director generates a script to configure and help authenticate interactions with your overcloud from the undercloud. The director saves this file (**overcloudrc**) in your **stack** user's home directory. Run the following command to use this file:

\$ source ~/overcloudrc

This loads the necessary environment variables to interact with your overcloud from the undercloud CLI. To return to interacting with the undercloud, run the following command:

\$ source ~/stackrc

## 9.2. MONITORING CEPH STORAGE NODES

After you create the overcloud, check the status of the Ceph Storage Cluster to ensure that it works correctly.

#### Procedure

1. Log in to a Controller node as the **heat-admin** user:

\$ nova list \$ ssh heat-admin@192.168.0.25

2. Check the health of the cluster:

\$ sudo podman exec ceph-mon-<HOSTNAME> ceph health

If the cluster has no issues, the command reports back **HEALTH\_OK**. This means the cluster is safe to use.

3. Log in to an overcloud node that runs the Ceph monitor service and check the status of all OSDs in the cluster:

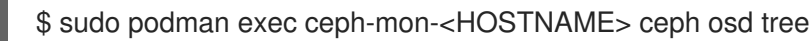

4. Check the status of the Ceph Monitor quorum:

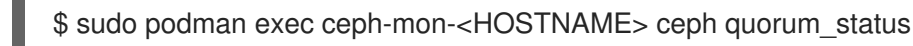

This shows the monitors participating in the quorum and which one is the leader.

5. Verify that all Ceph OSDs are running:

\$ sudo podman exec ceph-mon-<HOSTNAME> ceph osd stat

For more information on monitoring Ceph Storage clusters, see [Monitoring](https://access.redhat.com/documentation/en/red-hat-ceph-storage/1.3/administration-guide/chapter-3-monitoring) in the *Red Hat Ceph Storage Administration Guide*.

# CHAPTER 10. REBOOTING THE ENVIRONMENT

A situation might occur where you need to reboot the environment. For example, when you might need to modify the physical servers, or you might need to recover from a power outage. In this situation, it is important to make sure your Ceph Storage nodes boot correctly.

Make sure to boot the nodes in the following order:

- **Boot all Ceph Monitor nodes first-** This ensures the Ceph Monitor service is active in your high availability cluster. By default, the Ceph Monitor service is installed on the Controller node. If the Ceph Monitor is separate from the Controller in a custom role, make sure this custom Ceph Monitor role is active.
- Boot all Ceph Storage nodes- This ensures the Ceph OSD cluster can connect to the active Ceph Monitor cluster on the Controller nodes.

## 10.1. REBOOTING A CEPH STORAGE (OSD) CLUSTER

Complete the following steps to reboot a cluster of Ceph Storage (OSD) nodes.

#### Procedure

1. Log in to a Ceph MON or Controller node and disable Ceph Storage cluster rebalancing temporarily:

\$ sudo podman exec -it ceph-mon-controller-0 ceph osd set noout \$ sudo podman exec -it ceph-mon-controller-0 ceph osd set norebalance

- 2. Select the first Ceph Storage node that you want to reboot and log in to the node.
- 3. Reboot the node:

\$ sudo reboot

- 4. Wait until the node boots.
- 5. Log in to the node and check the cluster status:

\$ sudo podman exec -it ceph-mon-controller-0 ceph status

Check that the **pgmap** reports all **pgs** as normal (**active+clean**).

- 6. Log out of the node, reboot the next node, and check its status. Repeat this process until you have rebooted all Ceph storage nodes.
- 7. When complete, log into a Ceph MON or Controller node and re-enable cluster rebalancing:

\$ sudo podman exec -it ceph-mon-controller-0 ceph osd unset noout \$ sudo podman exec -it ceph-mon-controller-0 ceph osd unset norebalance

8. Perform a final status check to verify that the cluster reports **HEALTH\_OK**:

\$ sudo podman exec -it ceph-mon-controller-0 ceph status

If a situation occurs where all overcloud nodes boot at the same time, the Ceph OSD services might not start correctly on the Ceph Storage nodes. In this situation, reboot the Ceph Storage OSDs so they can connect to the Ceph Monitor service.

Verify a **HEALTH\_OK** status of the Ceph Storage node cluster with the following command:

\$ sudo ceph status

# CHAPTER 11. SCALING THE CEPH STORAGE CLUSTER

## 11.1. SCALING UP THE CEPH STORAGE CLUSTER

You can scale up the number of Ceph Storage nodes in your overcloud by re-running the deployment with the number of Ceph Storage nodes you need.

Before doing so, ensure that you have enough nodes for the updated deployment. These nodes must be registered with the director and tagged accordingly.

### Registering New Ceph Storage Nodes

To register new Ceph storage nodes with the director, follow these steps:

1. Log in to the undercloud as the **stack** user and initialize your director configuration:

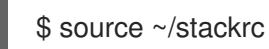

- 2. Define the hardware and power management details for the new nodes in a new node definition template; for example, **instackenv-scale.json**.
- 3. Import this file to the OpenStack director:

\$ openstack overcloud node import ~/instackenv-scale.json

Importing the node definition template registers each node defined there to the director.

4. Assign the kernel and ramdisk images to all nodes:

\$ openstack overcloud node configure

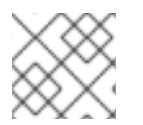

### **NOTE**

For more information about registering new nodes, see Section 2.2, ["Registering](#page-11-0) nodes".

#### Manually Tagging New Nodes

After you register each node, you must inspect the hardware and tag the node into a specific profile. Use profile tags to match your nodes to flavors, and then assign flavors to deployment roles.

To inspect and tag new nodes, complete the following steps:

1. Trigger hardware introspection to retrieve the hardware attributes of each node:

\$ openstack overcloud node introspect --all-manageable --provide

- The **--all-manageable** option introspects only the nodes that are in a managed state. In this example, all nodes are in a managed state.
- The **--provide** option resets all nodes to an **active** state after introspection.

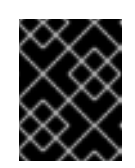

## IMPORTANT

Ensure that this process completes successfully. This process usually takes 15 minutes for bare metal nodes.

2. Retrieve a list of your nodes to identify their UUIDs:

\$ openstack baremetal node list

3. Add a profile option to the **properties/capabilities** parameter for each node to manually tag a node to a specific profile. The addition of the **profile** option tags the nodes into each respective profile.

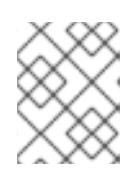

### **NOTE**

As an alternative to manual tagging, use the Automated Health Check (AHC) Tools to automatically tag larger numbers of nodes based on benchmarking data.

For example, the following commands tag three additional nodes with the **ceph-storage** profile:

\$ openstack baremetal node set 551d81f5-4df2-4e0f-93da-6c5de0b868f7 --property capabilities="profile:ceph-storage,boot\_option:local" \$ openstack baremetal node set 5e735154-bd6b-42dd-9cc2-b6195c4196d7 --property capabilities="profile:ceph-storage,boot\_option:local" \$ openstack baremetal node set 1a2b090c-299d-4c20-a25d-57dd21a7085b --property capabilities="profile:ceph-storage,boot\_option:local"

#### TIP

If the nodes you just tagged and registered use multiple disks, you can set the director to use a specific root disk on each node. See Section 2.4, "Defining the root disk for [multi-disk](#page-15-0) clusters" for instructions on how to do so.

#### Re-deploying the Overcloud with Additional Ceph Storage Nodes

After registering and tagging the new nodes, you can now scale up the number of Ceph Storage nodes by re-deploying the overcloud. When you do, set the **CephStorageCount** parameter in the parameter defaults of your environment file (in this case, ~/templates/storage-config.yaml). In Section 7.1, ["Assigning](#page-46-0) nodes and flavors to roles" , the overcloud is configured to deploy with 3 Ceph Storage nodes. To scale it up to 6 nodes instead, use:

parameter\_defaults: ControllerCount: 3 OvercloudControlFlavor: control ComputeCount: 3 OvercloudComputeFlavor: compute **CephStorageCount: 6** OvercloudCephStorageFlavor: ceph-storage CephMonCount: 3 OvercloudCephMonFlavor: ceph-mon

Upon re-deployment with this setting, the overcloud should now have 6 Ceph Storage nodes instead of 3.

## 11.2. SCALING DOWN AND REPLACING CEPH STORAGE NODES

In some cases, you might need to scale down your Ceph cluster, or even replace a Ceph Storage node, for example, if a Ceph Storage node is faulty. In either situation, you must disable and rebalance any Ceph Storage node that you want to remove from the overcloud to avoid data loss.

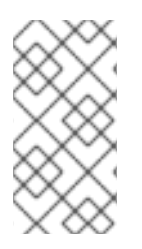

### **NOTE**

This procedure uses steps from the *Red Hat Ceph Storage Administration Guide* to manually remove Ceph Storage nodes. For more in-depth information about manual removal of Ceph Storage nodes, see Starting, stopping, and restarting Ceph daemons that run in containers and Removing a Ceph OSD using the [command-line](https://access.redhat.com/documentation/en-us/red_hat_ceph_storage/4/html-single/administration_guide/index#starting-stopping-and-restarting-ceph-daemons-that-run-in-containers_admin) interface .

#### Procedure

- 1. Log in to a Controller node as the **heat-admin** user. The director's **stack** user has an SSH key to access the **heat-admin** user.
- 2. List the OSD tree and find the OSDs for your node. For example, the node you want to remove might contain the following OSDs:

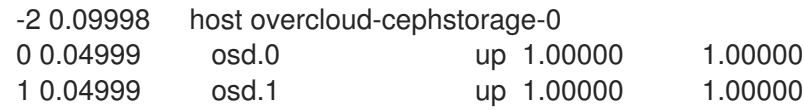

3. Disable the OSDs on the Ceph Storage node. In this case, the OSD IDs are 0 and 1.

[heat-admin@overcloud-controller-0 ~]\$ sudo podman exec ceph-mon-<HOSTNAME> ceph osd out 0

[heat-admin@overcloud-controller-0 ~]\$ sudo podman exec ceph-mon-<HOSTNAME> ceph osd out 1

4. The Ceph Storage cluster begins rebalancing. Wait for this process to complete. Follow the status by using the following command:

[heat-admin@overcloud-controller-0 ~]\$ sudo podman exec ceph-mon-<HOSTNAME> ceph -w

5. After the Ceph cluster completes rebalancing, log in to the Ceph Storage node you are removing, in this case **overcloud-cephstorage-0**, as the **heat-admin** user and stop the node.

[heat-admin@overcloud-cephstorage-0 ~]\$ sudo systemctl disable ceph-osd@0 [heat-admin@overcloud-cephstorage-0 ~]\$ sudo systemctl disable ceph-osd@1

6. Stop the OSDs.

[heat-admin@overcloud-cephstorage-0 ~]\$ sudo systemctl stop ceph-osd@0 [heat-admin@overcloud-cephstorage-0 ~]\$ sudo systemctl stop ceph-osd@1

7. While logged in to the Controller node, remove the OSDs from the CRUSH map so that they no longer receive data.

[heat-admin@overcloud-controller-0 ~]\$ sudo podman exec ceph-mon-<HOSTNAME> ceph

#### osd crush remove osd.0 [heat-admin@overcloud-controller-0 ~]\$ sudo podman exec ceph-mon-<HOSTNAME> ceph osd crush remove osd.1

8. Remove the OSD authentication key.

[heat-admin@overcloud-controller-0 ~]\$ sudo podman exec ceph-mon-<HOSTNAME> ceph auth del osd.0 [heat-admin@overcloud-controller-0 ~]\$ sudo podman exec ceph-mon-<HOSTNAME> ceph auth del osd.1

9. Remove the OSD from the cluster.

[heat-admin@overcloud-controller-0 ~]\$ sudo podman exec ceph-mon-<HOSTNAME> ceph osd rm 0

[heat-admin@overcloud-controller-0 ~]\$ sudo podman exec ceph-mon-<HOSTNAME> ceph osd rm 1

10. Leave the node and return to the undercloud as the **stack** user.

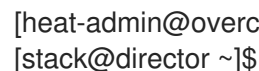

[heat-admin@overcloud-controller-0 ~]\$ exit

11. Disable the Ceph Storage node so that director does not reprovision it.

[stack@director ~]\$ openstack baremetal node list [stack@director ~]\$ openstack baremetal node maintenance set UUID

12. Removing a Ceph Storage node requires an update to the **overcloud** stack in director with the local template files. First identify the UUID of the overcloud stack:

\$ openstack stack list

13. Identify the UUIDs of the Ceph Storage node you want to delete:

\$ openstack server list

14. Delete the node from the stack and update the plan accordingly:

\$ openstack overcloud node delete --stack overcloud <NODE\_UUID>

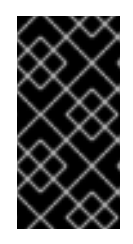

### IMPORTANT

If you passed any extra environment files when you created the overcloud, pass them again here using the **-e** option to avoid making undesired changes to the overcloud. For more information, see Modifying the overcloud [environment](https://access.redhat.com/documentation/en-us/red_hat_openstack_platform/16.0/html-single/director_installation_and_usage/index#modifying-the-overcloud-environment) in the *Director Installation and Usage* guide.

- 15. Wait until the stack completes its update. Use the **heat stack-list --show-nested** command to monitor the stack update.
- 16. Add new nodes to the director node pool and deploy them as Ceph Storage nodes. Use the

**CephStorageCount** parameter in the **parameter defaults** of your environment file, in this case, **~/templates/storage-config.yaml**, to define the total number of Ceph Storage nodes in the overcloud.

parameter\_defaults: ControllerCount: 3 OvercloudControlFlavor: control ComputeCount: 3 OvercloudComputeFlavor: compute **CephStorageCount: 3** OvercloudCephStorageFlavor: ceph-storage CephMonCount: 3 OvercloudCephMonFlavor: ceph-mon

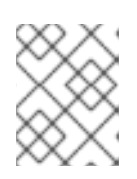

### **NOTE**

For more information about how to define the number of nodes per role, see Section 7.1, ["Assigning](#page-46-0) nodes and flavors to roles" .

17. After you update your environment file, redeploy the overcloud:

\$ openstack overcloud deploy --templates -e <ENVIRONMENT\_FILE>

Director provisions the new node and updates the entire stack with the details of the new node.

18. Log in to a Controller node as the **heat-admin** user and check the status of the Ceph Storage node:

[heat-admin@overcloud-controller-0 ~]\$ sudo ceph status

19. Confirm that the value in the **osdmap** section matches the number of nodes in your cluster that you want. The Ceph Storage node that you removed is replaced with a new node.

## 11.3. ADDING AN OSD TO A CEPH STORAGE NODE

This procedure demonstrates how to add an OSD to a node. For more information about Ceph OSDs, see Ceph [OSDs](https://access.redhat.com/documentation/en-us/red_hat_ceph_storage/4/html/operations_guide/managing-the-storage-cluster-size#ceph-osds-ops) in the *Red Hat Ceph Storage Operations Guide* .

#### Procedure

1. Notice the following heat template deploys Ceph Storage with three OSD devices:

parameter\_defaults: CephAnsibleDisksConfig: devices: - /dev/sdb - /dev/sdc - /dev/sdd osd\_scenario: lvm osd\_objectstore: bluestore

2. To add an OSD, update the node disk layout as [described](#page-31-0) in Section 5.3, "Mapping the Ceph Storage node disk layout". In this example, add **/dev/sde** to the template:

parameter\_defaults: CephAnsibleDisksConfig: devices: - /dev/sdb

- /dev/sdc
- /dev/sdd
- /dev/sde
- osd\_scenario: lvm
- osd\_objectstore: bluestore
- 3. Run **openstack overcloud deploy** to update the overcloud.

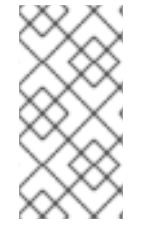

### **NOTE**

This example assumes that all hosts with OSDs have a new device called **/dev/sde**. If you do not want all nodes to have the new device, update the heat template. For for information about how to define hosts with a differing **devices** list, see Section 5.5, "Mapping the disk layout to [non-homogeneous](#page-35-0) Ceph Storage nodes".

## 11.4. REMOVING AN OSD FROM A CEPH STORAGE NODE

This procedure demonstrates how to remove an OSD from a node. It assumes the following about the environment:

- A server (**ceph-storage0**) has an OSD ( **ceph-osd@4**) running on **/dev/sde**.
- The Ceph monitor service (**ceph-mon**) is running on **controller0**.
- There are enough available OSDs to ensure the storage cluster is not at its near-full ratio.

For more information about Ceph OSDs, see Ceph [OSDs](https://access.redhat.com/documentation/en-us/red_hat_ceph_storage/4/html/operations_guide/managing-the-storage-cluster-size#ceph-osds-ops) in the *Red Hat Ceph Storage Operations Guide*.

#### Procedure

- 1. SSH into **ceph-storage0** and log in as **root**.
- 2. Disable and stop the OSD service:

[root@ceph-storage0 ~]# systemctl disable ceph-osd@4 [root@ceph-stoarge0 ~]# systemctl stop ceph-osd@4

- 3. Disconnect from **ceph-storage0**.
- 4. SSH into **controller0** and log in as **root**.
- 5. Identify the name of the Ceph monitor container:

[root@controller0 ~]# podman ps | grep ceph-mon ceph-mon-controller0 [root@controller0 ~]#

6. Enable the Ceph monitor container to mark the undesired OSD as **out**:

[root@controller0 ~]# podman exec ceph-mon-controller0 ceph osd out 4

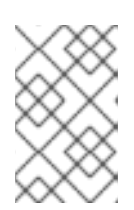

### **NOTE**

This command causes Ceph to rebalance the storage cluster and copy data to other OSDs in the cluster. The cluster temporarily leaves the **active+clean** state until rebalancing is complete.

7. Run the following command and wait for the storage cluster state to become **active+clean**:

[root@controller0 ~]# podman exec ceph-mon-controller0 ceph -w

8. Remove the OSD from the CRUSH map so that it no longer receives data:

[root@controller0 ~]# podman exec ceph-mon-controller0 ceph osd crush remove osd.4

9. Remove the OSD authentication key:

[root@controller0 ~]# podman exec ceph-mon-controller0 ceph auth del osd.4

10. Remove the OSD:

[root@controller0 ~]# podman exec ceph-mon-controller0 ceph osd rm 4

- 11. Disconnect from **controller0**.
- 12. SSH into the undercloud as the **stack** user and locate the heat environment file in which you defined the **CephAnsibleDisksConfig** parameter.
- 13. Notice the heat template contains four OSDs:

parameter\_defaults: CephAnsibleDisksConfig: devices: - /dev/sdb - /dev/sdc - /dev/sdd - /dev/sde osd\_scenario: lvm osd\_objectstore: bluestore

14. Modify the template to remove **/dev/sde**.

parameter\_defaults: CephAnsibleDisksConfig: devices: - /dev/sdb - /dev/sdc - /dev/sdd osd\_scenario: lvm osd\_objectstore: bluestore 15. Run **openstack overcloud deploy** to update the overcloud.

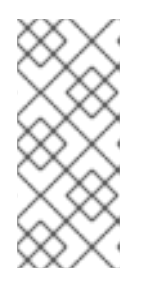

## NOTE

This example assumes that you removed the **/dev/sde** device from all hosts with OSDs. If you do not remove the same device from all nodes, update the heat template. For for information about how to define hosts with a differing **devices** list, see Section 5.5, "Mapping the disk layout to [non-homogeneous](#page-35-0) Ceph Storage nodes".

# CHAPTER 12. REPLACING A FAILED DISK

If one of the disks fails in your Ceph cluster, complete the following procedures to replace it:

- 1. Determining if there is a device name change, see Section 12.1, ["Determining](#page-68-0) if there is a device name change".
- 2. Ensuring that the OSD is down and destroyed, see Section 12.2, "Ensuring that the OSD is down and [destroyed".](#page-68-1)
- 3. Removing the old disk from the system and installing the [replacement](#page-70-0) disk, see Section 12.3, "Removing the old disk from the system and installing the replacement disk".
- 4. Verifying that the disk [replacement](#page-71-0) is successful, see Section 12.4, "Verifying that the disk replacement is successful".

## 12.1. DETERMINING IF THERE IS A DEVICE NAME CHANGE

Before you replace the disk, determine if the replacement disk for the replacement OSD has a different name in the operating system than the device that you want to replace. If the replacement disk has a different name, you must update Ansible parameters for the devices list so that subsequent runs of **ceph-ansible**, including when director runs **ceph-ansible**, do not fail as a result of the change. For an example of the devices list that you must change when you use director, see Section 5.3, ["Mapping](#page-31-0) the Ceph Storage node disk layout".

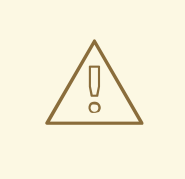

### WARNING

If the device name changes and you use the following procedures to update your system outside of **ceph-ansible** or director, there is a risk that the configuration management tools are out of sync with the system that they manage until you update the system definition files and the configuration is reasserted without error.

#### Persistent naming of storage devices

Storage devices that the **sd** driver manages might not always have the same name across reboots. For example, a disk that is normally identified by **/dev/sdc** might be named **/dev/sdb**. It is also possible for the replacement disk, **/dev/sdc**, to appear in the operating system as **/dev/sdd** even if you want to use it as a replacement for **/dev/sdc**. To address this issue, use names that are persistent and match the following pattern: **/dev/disk/by-\***. For more information, see [Persistent](https://access.redhat.com/documentation/en-us/red_hat_enterprise_linux/7/html/storage_administration_guide/persistent_naming) Naming in the Red Hat Enterprise Linux (RHEL) 7 *Storage Administration Guide*.

Depending on the naming method that you use to deploy Ceph, you might need to update the **devices** list after you replace the OSD. Use the following list of naming methods to determine if you must change the devices list:

#### The major and minor number range method

If you used **sd** and want to continue to use it, after you install the new disk, check if the name has changed. If the name did not change, for example, if the same name appears correctly as **/dev/sdd**, it is not necessary to change the name after you complete the disk replacement procedures.

<span id="page-68-0"></span>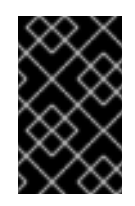

### IMPORTANT

This naming method is not recommended because there is still a risk that the name becomes inconsistent over time. For more information, see [Persistent](https://access.redhat.com/documentation/en-us/red_hat_enterprise_linux/7/html/storage_administration_guide/persistent_naming) Naming in the RHEL 7 *Storage Administration Guide*.

#### The **by-path** method

If you use this method, and you add a replacement disk in the same slot, then the path is consistent and no change is necessary.

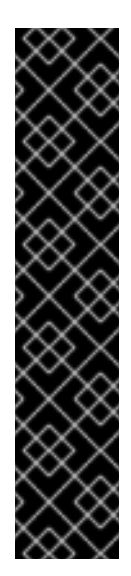

#### IMPORTANT

Although this naming method is preferable to the major and minor number range method, use caution to ensure that the target numbers do not change. For example, use persistent binding and update the names if a host adapter is moved to a different PCI slot. In addition, there is the possibility that the SCSI host numbers can change if a HBA fails to probe, if drivers are loaded in a different order, or if a new HBA is installed on the system. The **by-path** naming method also differs between RHEL7 and RHEL8. For more information, see:

- Article [What is the difference between "by-path" links created in RHEL8 and RHEL7?] <https://access.redhat.com/solutions/5171991>
- Overview of [persistent](https://access.redhat.com/documentation/en-us/red_hat_enterprise_linux/8/html-single/managing_file_systems/index#assembly_overview-of-persistent-naming-attributes_managing-file-systems) naming attributes in the RHEL 8 *Managing file systems* guide.

#### The **by-uuid** method

If you use this method, you can use the **blkid** utility to set the new disk to have the same UUID as the old disk. For more information, see [Persistent](https://access.redhat.com/documentation/en-us/red_hat_enterprise_linux/7/html/storage_administration_guide/persistent_naming) Naming in the RHEL 7 *Storage Administration Guide*.

#### The **by-id** method

If you use this method, you must change the devices list because this identifier is a property of the device and the device has been replaced.

When you add the new disk to the system, if it is possible to modify the persistent naming attributes according to the *RHEL7 Storage Administrator Guide* , see [Persistent](https://access.redhat.com/documentation/en-us/red_hat_enterprise_linux/7/html/storage_administration_guide/persistent_naming) Naming, so that the device name is unchanged, then it is not necessary to update the devices list and re-run **ceph-ansible**, or trigger director to re-run **ceph-ansible** and you can proceed with the disk replacement procedures. However, you can re-run **ceph-ansible** to ensure that the change did not result in any inconsistencies.

## <span id="page-68-1"></span>12.2. ENSURING THAT THE OSD IS DOWN AND DESTROYED

On the server that hosts the Ceph Monitor, use the **ceph** command in the running monitor container to ensure that the OSD that you want to replace is down, and then destroy it.

#### Procedure

1. Identify the name of the running Ceph monitor container and store it in an environment variable called **MON**:

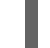

MON=\$(podman ps | grep ceph-mon | awk {'print \$1'})

2. Alias the **ceph** command so that it executes within the running Ceph monitor container:

alias ceph="podman exec \$MON ceph"

3. Use the new alias to verify that the OSD that you want to replace is down:

[root@overcloud-controller-0 ~]# ceph osd tree | grep 27 27 hdd 0.04790 osd.27 down 1.00000 1.00000

4. Destroy the OSD. The following example command destroys **OSD 27**:

[root@overcloud-controller-0 ~]# ceph osd destroy 27 --yes-i-really-mean-it destroyed osd.27

## 12.3. REMOVING THE OLD DISK FROM THE SYSTEM AND INSTALLING THE REPLACEMENT DISK

On the container host with the OSD that you want to replace, remove the old disk from the system and install the replacement disk.

#### Prerequisites:

Verify that the device ID has changed. For more information, see Section 12.1, ["Determining](#page-68-0) if there is a device name change".

The **ceph-volume** command is present in the Ceph container but is not installed on the overcloud node. Create an alias so that the **ceph-volume** command runs the **ceph-volume** binary inside the Ceph container. Then use the **ceph-volume** command to clean the new disk and add it as an OSD.

#### Procedure

1. Ensure that the failed OSD is not running:

systemctl stop ceph-osd@27

2. Identify the image ID of the ceph container image and store it in an environment variable called **IMG**:

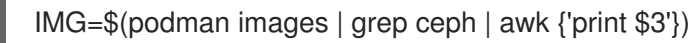

3. Alias the **ceph-volume** command so that it runs inside the **\$IMG** Ceph container, with the **cephvolume** entry point and relevant directories:

alias ceph-volume="podman run --rm --privileged --net=host --ipc=host -v /run/lock/lvm:/run/lock/lvm:z -v /var/run/udev/:/var/run/udev/:z -v /dev:/dev -v /etc/ceph:/etc/ceph:z -v /var/lib/ceph/:/var/lib/ceph/:z -v /var/log/ceph/:/var/log/ceph/:z - entrypoint=ceph-volume \$IMG --cluster ceph"

4. Verify that the aliased command runs successfully:

ceph-volume lvm list

<span id="page-70-0"></span>5. Check that your new OSD device is not already part of LVM. Use the **pvdisplay** command to inspect the device, and ensure that the **VG Name** field is empty. Replace **<NEW\_DEVICE>** with the **/dev/\*** path of your new OSD device:

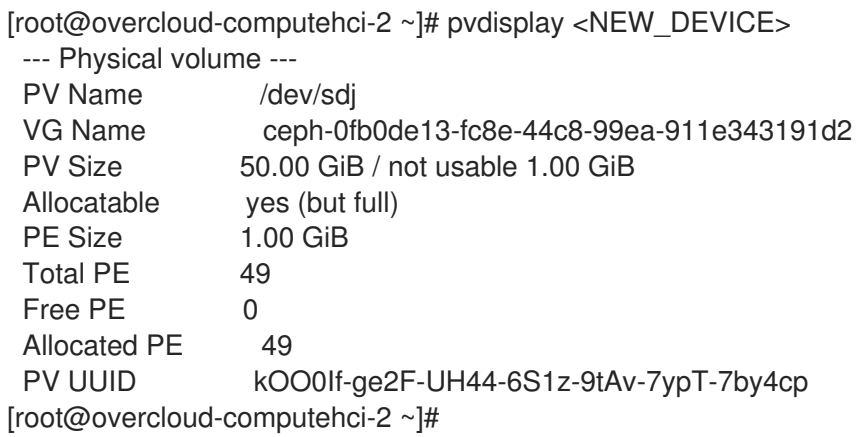

If the **VG Name** field is not empty, then the device belongs to a volume group that you must remove.

6. If the device belongs to a volume group, use the **lvdisplay** command to check if there is a logical volume in the volume group. Replace **<VOLUME\_GROUP>** with the value of the **VG Name** field that you retrieved from the **pvdisplay** command:

[root@overcloud-computehci-2 ~]# lvdisplay | grep <VOLUME\_GROUP> LV Path /dev/ceph-0fb0de13-fc8e-44c8-99ea-911e343191d2/osd-data-a0810722- 7673-43c7-8511-2fd9db1dbbc6 VG Name ceph-0fb0de13-fc8e-44c8-99ea-911e343191d2 [root@overcloud-computehci-2 ~]#

If the **LV Path** field is not empty, then the device contains a logical volume that you must remove.

- 7. If the new device is part of a logical volume or volume group, remove the logical volume, volume group, and the device association as a physical volume within the LVM system.
	- Replace **<LV\_PATH>** with the value of the **LV Path** field.
	- Replace **<VOLUME\_GROUP>** with the value of the **VG Name** field.
	- Replace **<NEW\_DEVICE>** with the **/dev/\*** path of your new OSD device.

[root@overcloud-computehci-2 ~]# lvremove --force <LV\_PATH> Logical volume "osd-data-a0810722-7673-43c7-8511-2fd9db1dbbc6" successfully removed

[root@overcloud-computehci-2 ~]# vgremove --force <VOLUME\_GROUP> Volume group "ceph-0fb0de13-fc8e-44c8-99ea-911e343191d2" successfully removed

[root@overcloud-computehci-2 ~]# pvremove <NEW\_DEVICE> Labels on physical volume "/dev/sdj" successfully wiped.

8. Ensure that the new OSD device is clean. In the following example, the device is **/dev/sdj**:

[root@overcloud-computehci-2 ~]# ceph-volume lvm zap /dev/sdj

--> Zapping: /dev/sdj --> --destroy was not specified, but zapping a whole device will remove the partition table Running command: /usr/sbin/wipefs --all /dev/sdj Running command: /bin/dd if=/dev/zero of=/dev/sdj bs=1M count=10 stderr: 10+0 records in 10+0 records out 10485760 bytes (10 MB, 10 MiB) copied, 0.010618 s, 988 MB/s --> Zapping successful for: <Raw Device: /dev/sdj> [root@overcloud-computehci-2 ~]#

9. Create the new OSD with the existing OSD ID by using the new device but pass **--no-systemd** so that **ceph-volume** does not attempt to start the OSD. This is not possible from within the container:

ceph-volume lvm create --osd-id 27 --data /dev/sdj --no-systemd

10. Start the OSD outside of the container:

systemctl start ceph-osd@27

## <span id="page-71-0"></span>12.4. VERIFYING THAT THE DISK REPLACEMENT IS SUCCESSFUL

To check that your disk replacement is successful, on the undercloud, complete the following steps.

#### Procedure

- 1. Check if the device name changed, update the devices list according to the naming method you used to deploy Ceph. For more information, see Section 12.1, ["Determining](#page-68-0) if there is a device name change".
- 2. To ensure that the change did not introduce any inconsistencies, re-run the overcloud deploy command to perform a stack update.
- 3. In cases where you have hosts that have different device lists, you might have to define an exception. For example, you might use the following example heat environment file to deploy a node with three OSD devices.
	- parameter\_defaults: CephAnsibleDisksConfig: devices: - /dev/sdb - /dev/sdc - /dev/sdd osd\_scenario: lvm osd\_objectstore: bluestore

The **CephAnsibleDisksConfig** parameter applies to all nodes that host OSDs, so you cannot update the **devices** parameter with the new device list. Instead, you must define an exception for the new host that has a different device list. For more information about defining an exception, see Section 5.5, "Mapping the disk layout to [non-homogeneous](#page-35-0) Ceph Storage nodes".
# APPENDIX A. SAMPLE ENVIRONMENT FILE: CREATING A CEPH STORAGE CLUSTER

The following custom environment file uses many of the options described throughout Chapter 2, *Preparing overcloud nodes*. This sample does not include any [commented-out](#page-13-0) options. For an overview on environment files, see [Environment](https://access.redhat.com/documentation/en-us/red_hat_openstack_platform/16.0/html-single/advanced_overcloud_customization#sect-Environment_Files) Files (from the Advanced Overcloud [Customization](https://access.redhat.com/documentation/en-us/red_hat_openstack_platform/16.0/html-single/advanced_overcloud_customization) guide).

### /home/stack/templates/storage-config.yaml

<span id="page-72-3"></span><span id="page-72-2"></span><span id="page-72-1"></span><span id="page-72-0"></span>parameter\_defaults: **1** CinderBackupBackend: ceph **2** CephAnsibleDisksConfig: **3** osd\_scenario: lvm osd\_objectstore: bluestore dmcrypt: true devices: - /dev/disk/by-path/pci-0000:03:00.0-scsi-0:0:10:0 - /dev/disk/by-path/pci-0000:03:00.0-scsi-0:0:11:0 - /dev/nvme0n1 ControllerCount: 3 **4** OvercloudControlFlavor: control ComputeCount: 3 OvercloudComputeFlavor: compute CephStorageCount: 3 OvercloudCephStorageFlavor: ceph-storage CephMonCount: 3 OvercloudCephMonFlavor: ceph-mon CephMdsCount: 3 OvercloudCephMdsFlavor: ceph-mds NeutronNetworkType: vxlan **5**

<span id="page-72-4"></span>[1](#page-72-0) The **parameter\_defaults** section modifies the default values for parameters in all templates. Most of the entries listed here are described in Chapter 4, *[Customizing](#page-25-0) the Storage service* .

- $\mathbf{z}$ If you are deploying the Ceph Object Gateway, you can use Ceph Object Storage (**ceph-rgw**) as a backup target. To configure this, set **[CinderBackupBackend](#page-24-0)** to **swift**. See Section 4.2, "Enabling the Ceph Object Gateway" for details.
- $\mathbf{a}^{\dagger}$ The **CephAnsibleDisksConfig** section defines a custom disk layout for deployments using BlueStore.
- [4](#page-72-3) For each role, the **\*Count** parameters assign a number of nodes while the **Overcloud\*Flavor** parameters assign a flavor. For example, **ControllerCount: 3** assigns 3 nodes to the Controller role, and **OvercloudControlFlavor: control** sets each of those roles to use the **control** flavor. See Section 7.1, ["Assigning](#page-46-0) nodes and flavors to roles" for details.

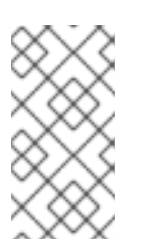

### **NOTE**

The **CephMonCount**, **CephMdsCount**, **OvercloudCephMonFlavor**, and **OvercloudCephMdsFlavor** parameters (along with the **ceph-mon** and **ceph-mds** flavors) will only be valid if you created a custom **CephMON** and **CephMds** role, as described in Chapter 3, *[Deploying](#page-19-0) Ceph services on dedicated nodes* .

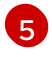

[5](#page-72-4) **NeutronNetworkType:** sets the network type that the **neutron** service should use (in this case, **vxlan**).

# APPENDIX B. SAMPLE CUSTOM INTERFACE TEMPLATE: MULTIPLE BONDED INTERFACES

The following template is a customized version of **/usr/share/openstack-tripleo-heattemplates/network/config/bond-with-vlans/ceph-storage.yaml**. It features multiple bonded interfaces to isolate back-end and front-end storage network traffic, along with redundancy for both connections. For more information, see Section 4.3, ["Configuring](#page-26-0) multiple bonded interfaces for Ceph nodes" . It also uses custom bonding options, **'mode=4 [lacp\\_rate=1'](#page-28-0)**, see Section 4.3.1, "Configuring bonding module directives".

#### /usr/share/openstack-tripleo-heat-templates/network/config/bond-with-vlans/cephstorage.yaml (custom)

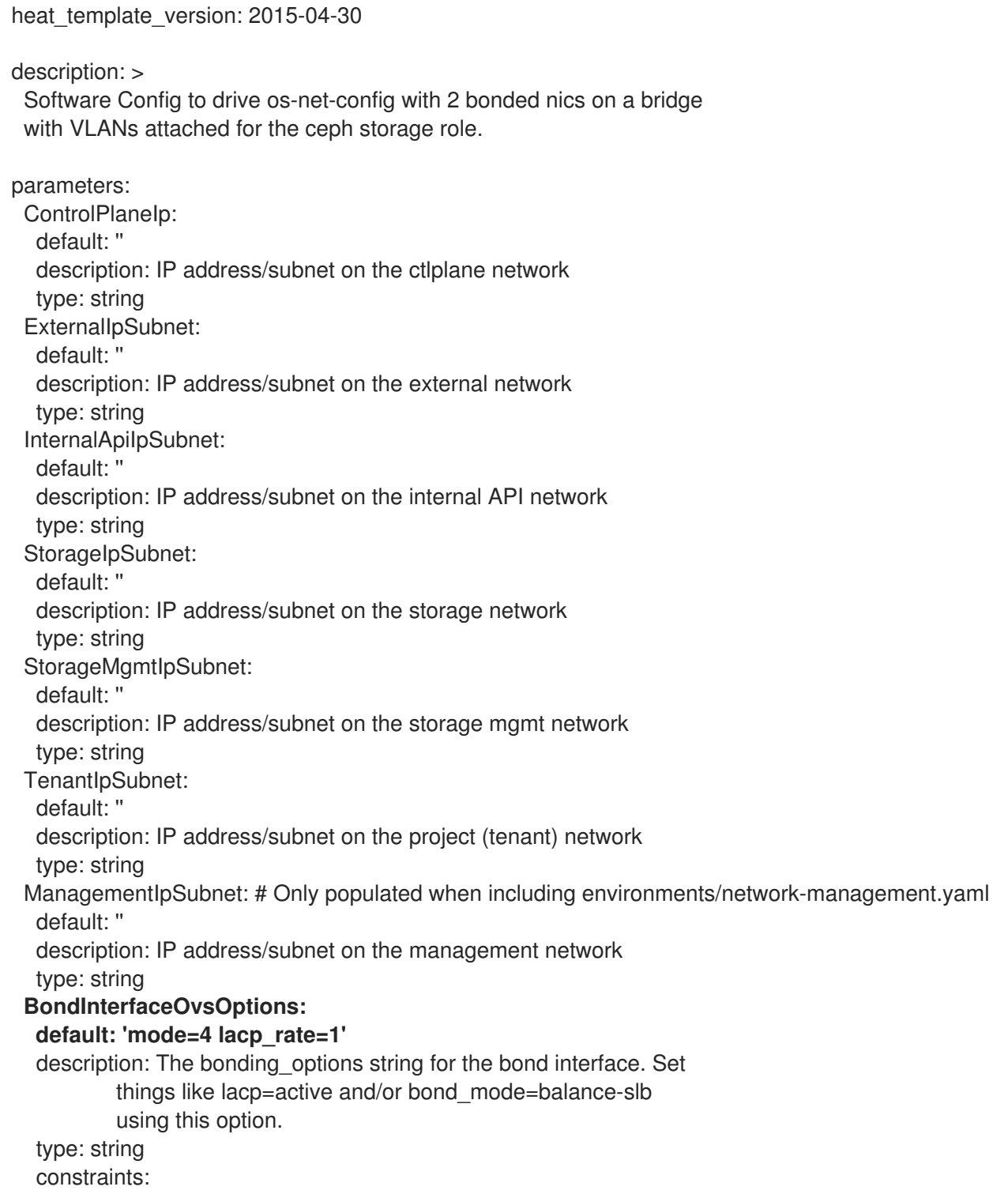

- allowed\_pattern: "^((?!balance.tcp).)\*\$" description: | The balance-tcp bond mode is known to cause packet loss and must not be used in BondInterfaceOvsOptions. ExternalNetworkVlanID: default: 10 description: Vlan ID for the external network traffic. type: number InternalApiNetworkVlanID: default: 20 description: Vlan ID for the internal\_api network traffic. type: number StorageNetworkVlanID: default: 30 description: Vlan ID for the storage network traffic. type: number StorageMgmtNetworkVlanID: default: 40 description: Vlan ID for the storage mgmt network traffic. type: number TenantNetworkVlanID: default: 50 description: Vlan ID for the project (tenant) network traffic. type: number ManagementNetworkVlanID: default: 60 description: Vlan ID for the management network traffic. type: number ControlPlaneSubnetCidr: # Override this with parameter\_defaults default: '24' description: The subnet CIDR of the control plane network. type: string ControlPlaneDefaultRoute: # Override this with parameter\_defaults description: The default route of the control plane network. type: string ExternalInterfaceDefaultRoute: # Not used by default in this template default: '10.0.0.1' description: The default route of the external network. type: string ManagementInterfaceDefaultRoute: # Commented out by default in this template default: unset description: The default route of the management network. type: string DnsServers: # Override this with parameter defaults default: [] description: A list of DNS servers (2 max for some implementations) that are added to resolv.conf. type: comma\_delimited\_list EC2MetadataIp: # Override this with parameter defaults description: The IP address of the EC2 metadata server. type: string resources: OsNetConfigImpl: type: OS::Heat::StructuredConfig properties: group: os-apply-config

config: os\_net\_config: network\_config: type: interface name: nic1 use\_dhcp: false dns\_servers: {get\_param: DnsServers} addresses: ip\_netmask: list\_join:  $'/$ - - {get\_param: ControlPlaneIp} - {get\_param: ControlPlaneSubnetCidr} routes: ip\_netmask: 169.254.169.254/32 next\_hop: {get\_param: EC2MetadataIp} default: true next\_hop: {get\_param: ControlPlaneDefaultRoute} **type: ovs\_bridge name: br-bond members: type: linux\_bond name: bond1 bonding\_options: {get\_param: BondInterfaceOvsOptions} members: type: interface name: nic2 primary: true type: interface name: nic3 type: vlan device: bond1 vlan\_id: {get\_param: StorageNetworkVlanID} addresses: ip\_netmask: {get\_param: StorageIpSubnet} type: ovs\_bridge name: br-bond2 members: type: linux\_bond name: bond2 bonding\_options: {get\_param: BondInterfaceOvsOptions} members:** -

**type: interface**

#### **name: nic4 primary: true**

 **type: interface name: nic5**

**type: vlan device: bond1 vlan\_id: {get\_param: StorageMgmtNetworkVlanID} addresses:**

**ip\_netmask: {get\_param: StorageMgmtIpSubnet}**

outputs:

OS::stack\_id:

-

-

description: The OsNetConfigImpl resource. value: {get\_resource: OsNetConfigImpl}